# **Oracle® Identity Manager**

Best Practices Guide Release 9.1.0 **E10361-02**

September 2008

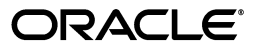

Oracle Identity Manager Best Practices Guide, Release 9.1.0

E10361-02

Copyright © 2007, 2008, Oracle. All rights reserved.

Primary Author: Shiladitya Guha

Contributing Authors: Debapriya Datta, Don Gosselin, Lyju Vadassery

The Programs (which include both the software and documentation) contain proprietary information; they are provided under a license agreement containing restrictions on use and disclosure and are also protected by copyright, patent, and other intellectual and industrial property laws. Reverse engineering, disassembly, or decompilation of the Programs, except to the extent required to obtain interoperability with other independently created software or as specified by law, is prohibited.

The information contained in this document is subject to change without notice. If you find any problems in the documentation, please report them to us in writing. This document is not warranted to be error-free. Except as may be expressly permitted in your license agreement for these Programs, no part of these Programs may be reproduced or transmitted in any form or by any means, electronic or mechanical, for any purpose.

If the Programs are delivered to the United States Government or anyone licensing or using the Programs on behalf of the United States Government, the following notice is applicable:

U.S. GOVERNMENT RIGHTS Programs, software, databases, and related documentation and technical data delivered to U.S. Government customers are "commercial computer software" or "commercial technical data" pursuant to the applicable Federal Acquisition Regulation and agency-specific supplemental regulations. As such, use, duplication, disclosure, modification, and adaptation of the Programs, including documentation and technical data, shall be subject to the licensing restrictions set forth in the applicable Oracle license agreement, and, to the extent applicable, the additional rights set forth in FAR 52.227-19, Commercial Computer Software--Restricted Rights (June 1987). Oracle USA, Inc., 500 Oracle Parkway, Redwood City, CA 94065.

The Programs are not intended for use in any nuclear, aviation, mass transit, medical, or other inherently dangerous applications. It shall be the licensee's responsibility to take all appropriate fail-safe, backup, redundancy and other measures to ensure the safe use of such applications if the Programs are used for such purposes, and we disclaim liability for any damages caused by such use of the Programs.

Oracle, JD Edwards, PeopleSoft, and Siebel are registered trademarks of Oracle Corporation and/or its affiliates. Other names may be trademarks of their respective owners.

The Programs may provide links to Web sites and access to content, products, and services from third parties. Oracle is not responsible for the availability of, or any content provided on, third-party Web sites. You bear all risks associated with the use of such content. If you choose to purchase any products or services from a third party, the relationship is directly between you and the third party. Oracle is not responsible for: (a) the quality of third-party products or services; or (b) fulfilling any of the terms of the agreement with the third party, including delivery of products or services and warranty obligations related to purchased products or services. Oracle is not responsible for any loss or damage of any sort that you may incur from dealing with any third party.

# **Contents**

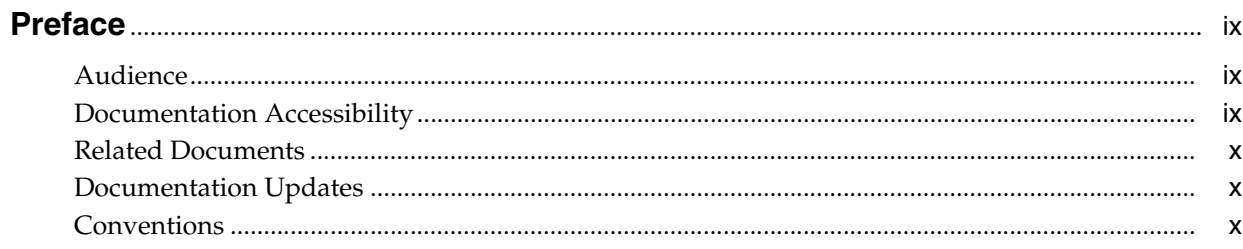

# 1 Using the Deployment Manager

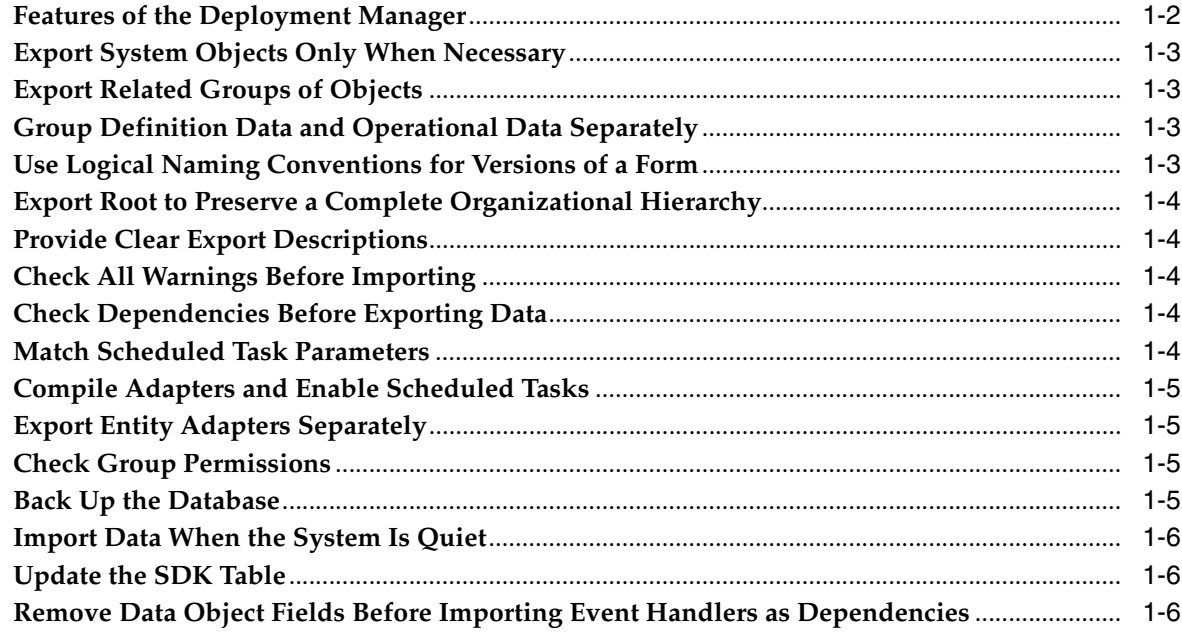

#### Tuning Oracle Database for Oracle Identity Manager  $2^{\circ}$

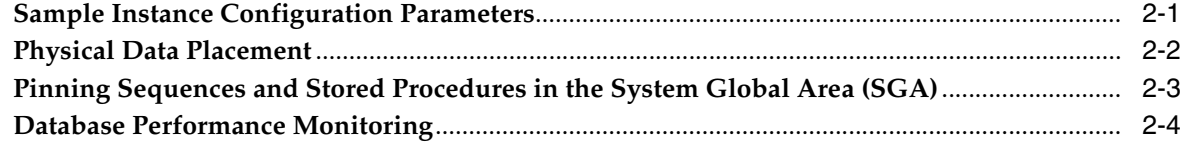

## 3 Tuning Connector Performance

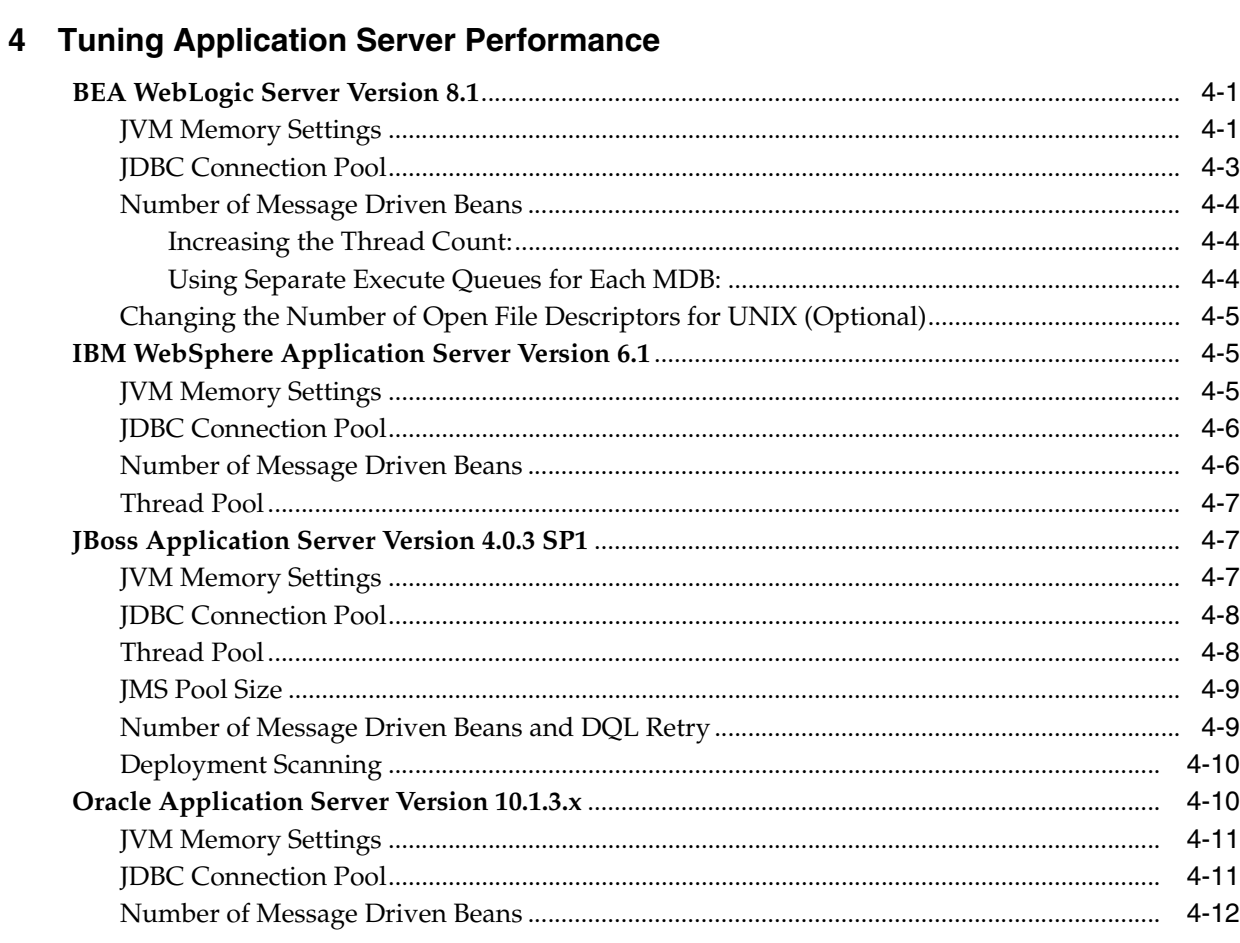

## 5 Managing the Cache

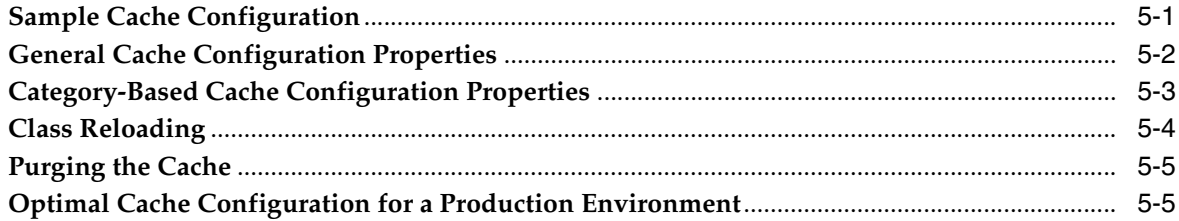

# **6** Securing a Deployment

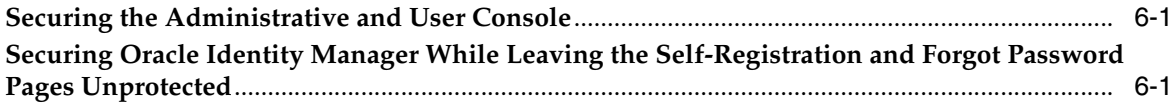

### 7 Integrating with Oracle Access Manager

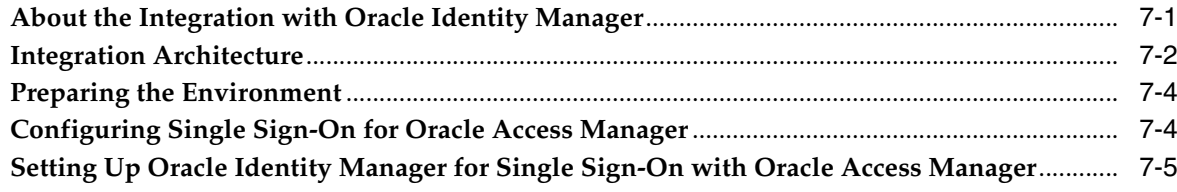

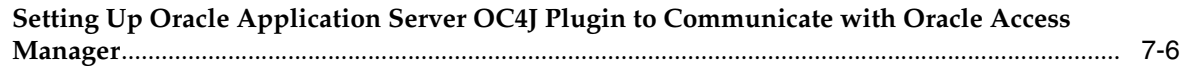

### **[8 Integrating with Oracle Application Server Single Sign-On](#page-56-0)**

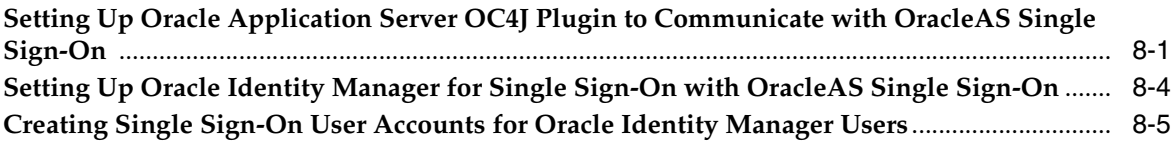

### **[9 Using the Reconciliation Archival Utility](#page-62-0)**

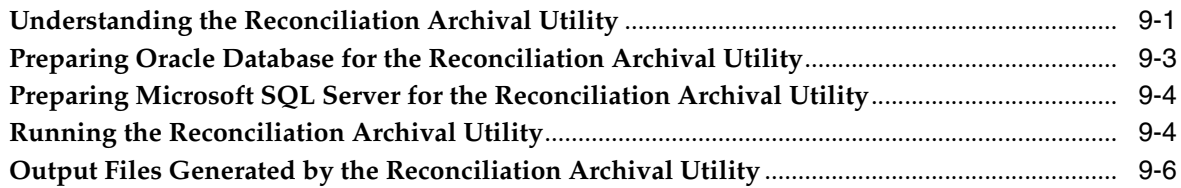

### **[10 Using the Task Archival Utility](#page-68-0)**

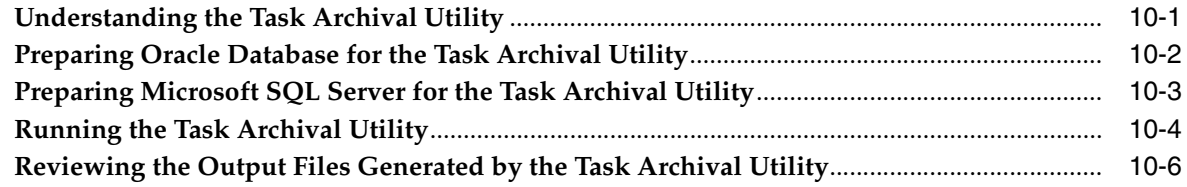

**[Index](#page-74-0)**

## **List of Tables**

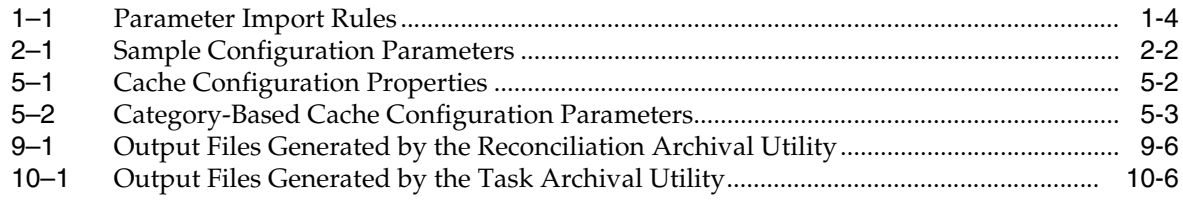

# **Preface**

This guide discusses best practices related to using Oracle Identity Manager.

#### <span id="page-8-1"></span><span id="page-8-0"></span>**Audience**

This guide is intended for database administrators, system administrators, and developers who use Oracle Identity Manager extensively in production environments.

## <span id="page-8-2"></span>**Documentation Accessibility**

Our goal is to make Oracle products, services, and supporting documentation accessible, with good usability, to the disabled community. To that end, our documentation includes features that make information available to users of assistive technology. This documentation is available in HTML format, and contains markup to facilitate access by the disabled community. Accessibility standards will continue to evolve over time, and Oracle is actively engaged with other market-leading technology vendors to address technical obstacles so that our documentation can be accessible to all of our customers. For more information, visit the Oracle Accessibility Program Web site at

http://www.oracle.com/accessibility/

#### **Accessibility of Code Examples in Documentation**

Screen readers may not always correctly read the code examples in this document. The conventions for writing code require that closing braces should appear on an otherwise empty line; however, some screen readers may not always read a line of text that consists solely of a bracket or brace.

#### **Accessibility of Links to External Web Sites in Documentation**

This documentation may contain links to Web sites of other companies or organizations that Oracle does not own or control. Oracle neither evaluates nor makes any representations regarding the accessibility of these Web sites.

#### **TTY Access to Oracle Support Services**

Oracle provides dedicated Text Telephone (TTY) access to Oracle Support Services within the United States of America 24 hours a day, 7 days a week. For TTY support, call 800.446.2398. Outside the United States, call +1.407.458.2479.

# <span id="page-9-0"></span>**Related Documents**

For more information, see the following documents in the Oracle Identity Manager documentation set:

- *Oracle Identity Manager Release Notes*
- *Oracle Identity Manager Installation and Configuration Guide for JBoss Application Server*
- *Oracle Identity Manager Installation and Configuration Guide for BEA WebLogic Server*
- **Oracle Identity Manager Installation and Configuration Guide for IBM WebSphere** *Application Server*
- *Oracle Identity Manager Installation and Configuration Guide for Oracle Application Server*
- *Oracle Identity Manager Upgrade Guide*
- *Oracle Identity Manager Globalization Guide*
- *Oracle Identity Manager Design Console Guide*
- *Oracle Identity Manager Administrative and User Console Guide*
- *Oracle Identity Manager Administrative and User Console Customization Guide*
- *Oracle Identity Manager Tools Reference*
- *Oracle Identity Manager Audit Report Developer's Guide*
- **Oracle Identity Manager Integration Guide for Crystal Reports**
- *Oracle Identity Manager API Usage Guide*
- *Oracle Identity Manager Concepts*
- *Oracle Identity Manager Reference*

### <span id="page-9-1"></span>**Documentation Updates**

Oracle is committed to delivering the best and most recent information available. For information about updates to the Oracle Identity Manager documentation set, visit Oracle Technology Network at

http://www.oracle.com/technology/documentation/index.html

## <span id="page-9-2"></span>**Conventions**

The following text conventions are used in this document:

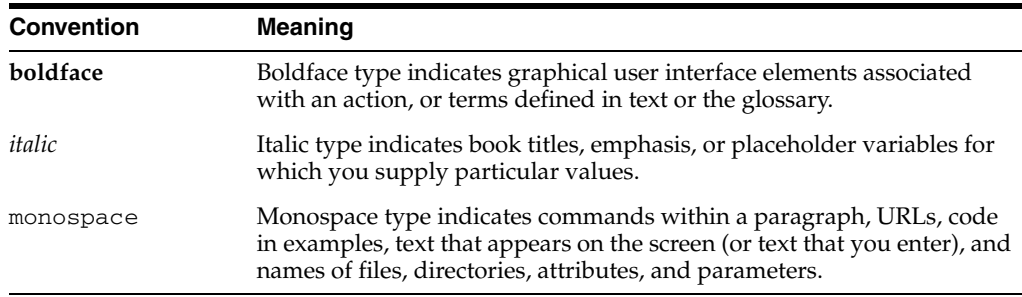

<span id="page-10-0"></span>**1**

# **Using the Deployment Manager**

The Deployment Manager enables developers to move an Oracle Identity Manager deployment from one server to another while minimizing the problems that often occur during a migration. The Deployment Manager allows multiple developers to work on different parts of a deployment and upload only the part of the deployment that they have changed, rather than waiting for the entire deployment to be rebuilt.

**Caution:** The most recently imported data overwrites the previous data. Developers should not export data that can overwrite the work of another developer.

This chapter discusses the following topics:

- [Features of the Deployment Manager](#page-11-0)
- [Export System Objects Only When Necessary](#page-12-0)
- **[Export Related Groups of Objects](#page-12-1)**
- [Group Definition Data and Operational Data Separately](#page-12-2)
- [Use Logical Naming Conventions for Versions of a Form](#page-12-3)
- [Export Root to Preserve a Complete Organizational Hierarchy](#page-13-0)
- **[Provide Clear Export Descriptions](#page-13-1)**
- [Check All Warnings Before Importing](#page-13-2)
- [Check Dependencies Before Exporting Data](#page-13-3)
- **[Match Scheduled Task Parameters](#page-13-4)**
- [Compile Adapters and Enable Scheduled Tasks](#page-14-0)
- **[Export Entity Adapters Separately](#page-14-1)**
- **[Check Group Permissions](#page-14-2)**
- [Back Up the Database](#page-14-3)
- [Import Data When the System Is Quiet](#page-15-0)
- [Update the SDK Table](#page-15-1)
- [Remove Data Object Fields Before Importing Event Handlers as Dependencies](#page-15-2)

# <span id="page-11-0"></span>**Features of the Deployment Manager**

The Deployment Manager helps you to migrate Oracle Identity Manager deployments from one server environment to another, such as from a testing environment to a staging environment, or from a staging environment to a production environment.

The Deployment Manager enables you to:

- Update individual components of a deployment in different test environments
- Identify objects associated with components to be exported, so that those resources can be included
- Provide information about exported files
- Add comments

The Deployment Manager handles the following types of information:

- Resource objects
- **Adapters**
- IT resource types
- User-defined forms
- **Organizations**
- User-defined field definitions
- Rule definitions
- E-mail definitions
- System and error codes
- Lookup definitions
- User groups
- Password policies
- Access policies
- Scheduled tasks

The following are important limitations of the Deployment Manager:

**Merge Utility**: The Deployment Manager is not a merge utility.

It cannot handle modifications done in both production and test environments. It replaces the object in the target system with that in the XML file.

**Version Control Utility:** The Deployment Manager does not track versions of imported files, and does not provide rollback functionality.

You can only use it as a means to move data between environments.

**Code Moving:** The Deployment manager does not move JAR files in the JavaTasks directory or other locations.

You must do this manually.

**Custom Labels Move:** The Deployment Manager does not move labels defined in the customResources.properties file or the property files in the connectorResources directory. You must do this manually.

#### <span id="page-12-0"></span>**Export System Objects Only When Necessary**

You should export or import system objects, for example, Request, Xellerate User, and System Administrator, only when it is absolutely necessary. Exporting system objects from the testing and staging environments into production can cause problems. If possible, exclude system objects when exporting or importing data.

You may want to export or import system objects when, for example, you define trusted source reconciliation on Xellerate User resource objects.

> **Caution:** The Deployment Manager keeps track of imported components and structures, but not of completed imports. After an import is completed, you cannot roll it back to a previous version. A new import is required.

### <span id="page-12-1"></span>**Export Related Groups of Objects**

Oracle recommends that you use the Deployment Manager to export sets of related objects. A unit of export should be a collection of logical items that you want to group together.

Avoid exporting everything in the database in one operation, or exporting items one at a time. For example, suppose that you manage an integration between Oracle Identity Manager and a target system that includes processes, resource objects, adapters, IT resource type definitions, IT resource definitions, scheduled tasks, and so on. For this environment, you should create groups of related objects before exporting.

For example, if you use the same e-mail definitions in multiple integrations, you should export the e-mail definitions as one unit, and the integrations as a different unit. This enables you to import changes to e-mail definitions independently of target system integration changes. Or, if multiple resources use the same IT resource type definition, you can export and import the type definition separately from other data.

You can import one or more sets of exported data at a time. For example, you can import a resource object definition, an e-mail definition, and an IT resource type definition in a single operation.

### <span id="page-12-2"></span>**Group Definition Data and Operational Data Separately**

You must group and export definition data and operational data separately.

You configure definition data in the testing and staging environment. Definition data includes resource objects, processes, and rules.

You typically configure operational data in the production environment. Operational data includes groups and group permissions. The testing and staging servers usually do not include this data.

By grouping data according to where it is changed, you know what data goes to testing and staging, and what goes to production. For example, if approval processes are changed in production, you should group approval processes and export them with other operational data.

# <span id="page-12-3"></span>**Use Logical Naming Conventions for Versions of a Form**

You often revise forms multiple times before exporting them. Avoid generic names, for example, "v23," to differentiate among versions of a form. Create meaningful names,

for example, "Before Production" or "After Production Verification." Do not use special characters, including double quotation marks, in version names.

### <span id="page-13-0"></span>**Export Root to Preserve a Complete Organizational Hierarchy**

When you export a leaf or an organization in an organizational hierarchy, only one dependency level is exported. To export a complete organizational hierarchy, you must export the root of the hierarchy.

# <span id="page-13-1"></span>**Provide Clear Export Descriptions**

The Deployment Manager records some information automatically, for example, the date of the export, who performed the export, and the source database. You must also provide a meaningful description of the content of the export, for example, "resource definition after xxx attributes added in reconciliation." This informs the importer of the file of the contents of the data being imported.

# <span id="page-13-2"></span>**Check All Warnings Before Importing**

When importing information to the production environment, check all the warnings before completing the import operation. Treat each warning seriously.

# <span id="page-13-3"></span>**Check Dependencies Before Exporting Data**

The wizard in the top right pane shows resources that must be available in the target system.

Consider the following types of dependencies:

- If the resources are already available in the target system, they do not need to be exported.
- If the resources are new (not in the target system), they must be exported.
- If the target system does not include the resources, such as lookups, IT resource definitions, or others that are reused, then record the data and export it in a separate file so it can be imported if necessary.

**Note:** When you export a resource, groups with Data Object permissions on that form are not exported with the resource.

### <span id="page-13-4"></span>**Match Scheduled Task Parameters**

Scheduled tasks depend on certain parameters to run properly. You can import scheduled task parameters to the production server. [Table](#page-13-6) 1–1 shows the rules for determining how to import scheduled tasks. Note that parameters may be available for tasks that no longer reside on the target system.

*Table 1–1 Parameter Import Rules*

<span id="page-13-6"></span><span id="page-13-5"></span>

| <b>Parameter</b><br><b>Exists in</b><br>Target System the XML File | <b>Parameter Exists in</b> | <b>Action Taken</b>                          |
|--------------------------------------------------------------------|----------------------------|----------------------------------------------|
| Yes                                                                | Nο                         | Remove the parameter from the target system. |

| rapic r r room, raramotor importmento                 |                                            |                                                           |  |  |  |  |  |  |
|-------------------------------------------------------|--------------------------------------------|-----------------------------------------------------------|--|--|--|--|--|--|
| <b>Parameter</b><br>Exists in<br><b>Target System</b> | <b>Parameter Exists in</b><br>the XML File | <b>Action Taken</b>                                       |  |  |  |  |  |  |
| No                                                    | Yes                                        | Add the parameter and current value from the XML<br>file. |  |  |  |  |  |  |
| Yes                                                   | Yes                                        | Use the more recent value of the parameter.               |  |  |  |  |  |  |

*Table 1–1 (Cont.) Parameter Import Rules*

#### <span id="page-14-0"></span>**Compile Adapters and Enable Scheduled Tasks**

After an import operation, the adapters are set to recompile and the scheduled tasks are disabled. This prevents these items from running before their associated resources and settings are configured.

After importing the classes and adjusting the task attributes, manually recompile the adapters and enable the scheduled tasks.

#### <span id="page-14-1"></span>**Export Entity Adapters Separately**

Entity adapters are modified to bring just the entity adapter, not its usage. If you want to export the usage of an entity adapter, you must separately export each use with a data object by exporting the data object. If you export a data object, all the adapters and event handlers attached to the object along with the permissions on the object are exported. You must pay special attention when exporting data objects. For example, to export a form, you should also add the data object corresponding to the form. This ensures that the associated entity adapters can use the form.

### <span id="page-14-2"></span>**Check Group Permissions**

When you export groups, group permissions on different data objects are also exported. However, when you import data, any permissions for missing data objects are ignored. If the group is exported as a way of exporting group permission setup, check the warnings carefully to ensure that permission requirements are met. For example, if a group has permissions for objects A, B, and C, but the target system only has objects A and B, the permissions for object C are ignored. If object C is added later, the group permissions for C must be added manually, or the group must be imported again.

When you export groups that have permissions for viewing certain reports, ensure that the reports exist in the target environment. If the reports are missing, consider removing the permissions before exporting the group.

#### <span id="page-14-3"></span>**Back Up the Database**

Before you import data into a production environment, back up the database. This enables you to restore the data if anything goes wrong with the import. Backing up the database is always a good precaution before making significant changes.

**Note:** When you import forms and user-defined fields, you add entries to the database. These database entries cannot be rolled back or deleted. Before each import operation, ensure that the correct form version is active.

## <span id="page-15-0"></span>**Import Data When the System Is Quiet**

You cannot complete an import operation in a single transaction because it includes schema changes. These changes affect currently running transactions on the system. To limit the effect of an import operation, temporarily disable the Web application for general use and perform the operation when the system has the least activity, for example, overnight.

## <span id="page-15-1"></span>**Update the SDK Table**

The SDK table contains metadata definitions for user-defined data objects. When you import data from an XML file into the SDK table, the values in the SDK\_SCHEMA column might be modified with the schema name of the source system where the XML file was created. For this reason, after you import data from an XML file into the SDK table, you must check the schema name in the SDK\_SCHEMA column, and if necessary, manually change it to the schema name on the target system where the Oracle Identity Manager database is running. To update the schema name in the SDK\_SCHEMA column, run a SQL query similar to the following with SQL\*Plus on Oracle Database installations or with SQL Query Analyzer on Microsoft SQL Server installations:

UPDATE SDK SET SDK\_SCHEMA='*target system schema name*'

If you do not update the schema name in the SDK\_SCHEMA column, an error similar to the following might be generated when you import other XML files that modify user-defined field (UDF) definitions:

CREATE SEQUENCE UGP\_SEQ java.sql.SQLException: ORA-00955: name is already used by an existing object

# <span id="page-15-2"></span>**Remove Data Object Fields Before Importing Event Handlers as Dependencies**

The Deployment Manager does not import event handlers that include data object fields if the event handlers are imported as dependencies. For this reason, you must remove the data object fields from any event handlers that you want to import as dependencies with the Deployment Manager.

# **Tuning Oracle Database for Oracle Identity Manager**

<span id="page-16-0"></span>As with any enterprise class business application, there is no simple procedure for tuning that works for all systems. This section describes one sample configuration and outlines the principles for tuning Oracle Database.

Oracle Identity Manager has many configuration options. The best way to identify bottlenecks and optimize performance is to monitor key database performance indicators in your production environment and adjust the configuration accordingly. This chapter serves as a guideline to help you choose the initial baseline database configuration.

This chapter discusses the following topics:

- **[Sample Instance Configuration Parameters](#page-16-1)**
- **[Physical Data Placement](#page-17-0)**
- [Pinning Sequences and Stored Procedures in the System Global Area \(SGA\)](#page-18-0)
- [Database Performance Monitoring](#page-19-0)

#### <span id="page-16-1"></span>**Sample Instance Configuration Parameters**

The following sample configuration parameter settings are based on a server with four CPUs (64 bit) and 8 or 16 gigabytes (GB) RAM.

**Note:** In the following table:

ASMM denotes the Automatic Shared Memory Management feature of Oracle Database 10g. It automatically distributes the memory among various subcomponents to ensure the most effective memory utilization.

You should set the processes parameter to accommodate the following connection pool requirements and few extra connections for external programs:

- Connection pool size of XA data-source configured in Application Server
- Connection pool size for non-XA data-source configured in Application Server
- Direct database connection pool size configured in xlconfig.xml

| <b>Parameter</b>                              | <b>Recommended Initial Settings</b><br>for Oracle9i Database | <b>Recommended Initial</b><br><b>Settings for Oracle</b><br>Database 10q |  |
|-----------------------------------------------|--------------------------------------------------------------|--------------------------------------------------------------------------|--|
| db block size                                 | 8192                                                         | 8192                                                                     |  |
| sga_target                                    | 4 GB (Enables ASMM)                                          | 10 GB (Enables ASMM)                                                     |  |
| sga max size                                  | 4 GB                                                         | $10 \text{ GB}$                                                          |  |
| pga_aggregate_target                          | $1.2$ GB                                                     | $1.2$ GB                                                                 |  |
| db keep cache size                            | 800M                                                         | 800M                                                                     |  |
| log_buffer                                    | 15 MB                                                        | 15 MB                                                                    |  |
| optimizer_mode                                | <b>CHOOSE</b>                                                | <b>CHOOSE</b>                                                            |  |
| optimizer_index_cost_a Between 0 and 20<br>dj |                                                              | Between 0 and 20                                                         |  |
| cursor_sharing                                | <b>FORCE</b>                                                 | <b>FORCE</b>                                                             |  |
| open_cursors                                  | 600                                                          | 800                                                                      |  |
| session cached cursors                        | 600                                                          | 800                                                                      |  |
| cursor space for time                         | False                                                        | False                                                                    |  |
| query_rewrite_enabled                         | <b>TRUE</b>                                                  | <b>TRUE</b>                                                              |  |
| query_rewrite_integrit<br>У                   | <b>TRUSTED</b>                                               | <b>TRUSTED</b>                                                           |  |
| db_file_multiblock_rea<br>d count             | 16                                                           | 16                                                                       |  |
| db_writer_processes                           | $\overline{2}$                                               | 2                                                                        |  |
| processes                                     | Based on connection pool settings                            | Based on connection pool<br>settings                                     |  |

<span id="page-17-2"></span><span id="page-17-1"></span>*Table 2–1 Sample Configuration Parameters*

#### <span id="page-17-0"></span>**Physical Data Placement**

The basic installation of Oracle Identity Manager uses only one physical tablespace to store database objects. Oracle Identity Manager database objects belong to one of the following categories:

- Physical tables
- **Indexes**
- Large objects (LOBs or CLOBs)

For better performance, create multiple locally managed tablespaces and store each category of database object in a dedicated tablespace. This optimizes storage for efficient data access. Oracle recommends that you place the following User Profile Audit (UPA) component tables and indexes in their own tablespaces:

- UPA
- UPA\_FIELDS
- UPA\_GRP\_MEMBERSHIP
- UPA\_RESOURCE
- **UPA\_USR**

These tables can store significant amounts of historical data and can be used by historical reports.

The database schema includes the following tables for reconciliation data:

- RCA
- RCB
- RCD
- **RCE**
- RCH
- **RCM**
- **RCP**
- RCU
- RPC

If your environment generates a large amount of reconciliation data, move these tables to a new tablespace. Use the locally managed tablespaces with automatic extent allocation.

You can use performance metrics to identify tables that are accessed frequently (*hot* tables). To reduce I/O contention, move hot tables to dedicated tablespaces. See ["Database Performance Monitoring" on page](#page-19-0) 2-4 for more information about performance metrics.

#### **Redo-Log Files**

Depending on the reconciliation processes configured in Oracle Identity Manager, the volume of database transactions and commits during a reconciliation run can be high. Oracle recommends that you use multiple redo-log files. The total allocated redo-log space should be 1 GB to 2 GB.

#### **Keep Pool Changes**

By default, Oracle Identity Manager assigns USR and PCQ tables to be cached in the database by using a keep pool buffer (see db\_keep\_cache\_size in [Table](#page-17-2) 2–1). If your installation contains more than 50,000 users, then Oracle recommends that you use the default database buffer for USR and PCQ tables instead of the keep pool buffer. You can use the following commands.

ALTER TABLE USR STORAGE(buffer\_pool default);

ALTER TABLE PCQ STORAGE(buffer\_pool default);

# <span id="page-18-0"></span>**Pinning Sequences and Stored Procedures in the System Global Area (SGA)**

Oracle Identity Manager uses sequence objects to generate unique record identifiers. Oracle Identity Manager also uses stored procedures to perform specific database operations. To optimize performance during production, pin the sequence objects and stored procedures in the SGA. A script named create\_db\_trigger.sql is shipped with the Oracle Identity Manager installation for this purpose. The create\_db\_trigger.sql script is written for the Oracle Identity Manager database account SYSADM. It is a sample Oracle login account.

This script is located in the following installation directory:

/installServer/Xellerate/db/oracle

To pin the sequence objects and stored procedures:

- **1.** Log in as SYS.
- **2.** Start SQL\*Plus (the Oracle client tool) at a command prompt, by entering the following command:

sqlplus /nolog

**3.** Connect to the Oracle instance as SYS user with SYSDBA role.

For example, enter the following command:

CONNECT SYS/*sys\_password*@*db\_instance* AS SYSDBA

In this command, *sys\_password* is the password for the SYS user account, and *db\_instance* is the Net 8 service name for connecting to the database instance.

For example:

CONNECT SYS/sys@xeltest AS SYSDBA Connected.

- **4.** Edit the create\_db\_trigger.sql script in a text editor, and specify your Oracle Identity Manager database account name.
- **5.** In create\_db\_trigger.sql, substitute all references to sysadm with the account name that you used.

For example, if your Oracle Identity Manager database account name is myschema, edit your script as follows:

```
create or replace trigger cache_seq after startup on database begin
myschema.pin_obj;
-- pin all sysadm's sequences in shared_pool
myschema.pin_sp;
-- pin all commonly executed XELL stored procedures or functions
end;
/
```
**6.** Run the create\_db\_trigger.sql script.

This script creates a database trigger that is fired every time the database starts. Any subsequent database bounces automatically pin the sequences and stored procedures in the SGA.

**7.** While connected to the Oracle instance as the SYS user, enter the following commands:

```
EXEC database_user.PIN_OBJ;
EXEC database_user.PIN_SP;
```
In these commands, *database\_user* is the database account.

Run these commands only once during initial schema creation. Bouncing the Oracle server is not required.

### <span id="page-19-0"></span>**Database Performance Monitoring**

To identify performance bottlenecks, you can monitor real-time performance metrics for the Oracle Identity Manager database.

Perform the following at regular intervals:

- Monitor real-time performance by using a performance-monitoring tool such as Oracle Enterprise Manager console or Automatic Workload Repository (AWR) in Oracle Database 10*g*.
- Collect complete schema statistics upon implementation of Oracle Identity Manager.

Update schema statistics regularly, so that the Cost-Based Optimizer (CBO) can access the latest statistics. You must consider complete schema or table statistics on mass data change events like a huge reconciliation run from a new target, reconciliation archival, or a task archival.

This helps the CBO determine an efficient query execution plan that is based on the current state of data. The following is a sample SQL command to collect database statistics on a regular basis:

```
DBMS_STATS.GATHER_SCHEMA_STATS(OWNNAME=> schema_owner,
  ESTIMATE_PERCENT=>DBMS_STATS.AUTO_SAMPLE_SIZE,
  DEGREE=>8,
  OPTIONS=>'GATHER AUTO',
  NO_INVALIDATE=>FALSE);
```
■ Look for relevant recommendations provided in advisory sections in the Automatic Database Diagnostic Monitor (ADDM) or Automatic Workload Repository (AWR) report, and adjust the instance configuration parameters according to the recommended settings.

# <sup>3</sup>**Tuning Connector Performance**

<span id="page-22-0"></span>This chapter describes how to improve connector performance by identifying indexes that are required for connector tables.

When a connector is imported in Oracle Identity Manager, it creates certain database tables (UD\_\*) and updates metadata in the Oracle Identity Manager schema. The connector may be further customized to suit processes required in a particular installation with reconciliation rules, data flow, and lookup definitions. After a connector is imported and customized, indexes must be created. The following procedure describes how to identify tables and index key fields. Additional requirements can be gathered by running a reconciliation and examining database AWR reports.

To identify connector tables and index requirements:

**Note:** In the following procedure, the Sun Java System Directory connector has been used as an example.

All the key fields used for field mappings must be indexed from the UD\_\* table or the process definition table.

**1.** [Figure](#page-23-0) 3–1 shows the process definition table for the Sun Java System Directory connector in the Design Console. For this connector, double-click the **iPlanet User**  provisioning process, and then click the **Reconciliation Field Mappings** tab to view the field mappings

<span id="page-23-0"></span>

| $\Box$ olx<br>W. w2kdim2 (139.185.11.76)                                                                                                    |                |                              |                              |                              |                   |                           |  |  |  |
|----------------------------------------------------------------------------------------------------|----------------|------------------------------|------------------------------|------------------------------|-------------------|---------------------------|--|--|--|
| O Oracle Identity Manager Design Console: connected to jdbcoracle:thin:@tql07.us.oracle.com:1521:orcl                                                                                                    |                |                              |                              |                              |                   | $- E $ $\times$           |  |  |  |
| Edit Tool Bar<br><b>File</b><br>Help                                                                                                    |                |                              |                              |                              |                   |                           |  |  |  |
| B<br>D<br>IЪ<br>ន<br>Ŭ<br>商<br>$\boldsymbol{\mathsf{x}}$<br>н                                                                                                    |                |                              |                              |                              |                   |                           |  |  |  |
| Oracle Identity Manager Design Conso                                                                                                    |                | Name                         | Type                         | Auto Save Form               | Table Name        | <b>Object Name</b>        |  |  |  |
| User Management                                                                                                    |                | Xellerate Organization       | Provisioning                 | □                            |                   | Xellerate Organization    |  |  |  |
| Organizational Defaults                                                                                                    | $\overline{2}$ | Xellerate User               | Provisioning                 |                              |                   | Xellerate User            |  |  |  |
| Policy History                                                                                                    | 3              | Standard Approval            | Approval                     | □                            |                   | Request                   |  |  |  |
|                                                                                                    | 4              | Installation Process         | Provisioning                 | п                            |                   | Installation              |  |  |  |
| in Group Entitlements                                                                                                    | 5              | User Registration            | Approval                     | □                            |                   | Request                   |  |  |  |
| Administrative Queues                                                                                                    | 6              | User Profile Edit            | Approval                     | о                            |                   | Request                   |  |  |  |
| Reconcilation Manager                                                                                                    |                | Planet Role                  | Provisioning                 | п                            | UD_PNT_RL         | iPlanet Role              |  |  |  |
| Resource Management                                                                                                    | 8              | Planet Group                 | Provisioning                 | п                            | UD_PNT_GR         | iPlanet Group             |  |  |  |
| IT Resources Type Definition                                                                                                    | $\overline{9}$ | Planet Organisation unit     | Provisioning                 | □                            | UD_PNT_OU         | iPlanet Organisation Unit |  |  |  |
|                                                                                                    |                | 10 Planet User               | Provisioning                 | п                            | <b>UD_PNT_USR</b> | iPlanet User              |  |  |  |
| <b>III</b> IT Resources                                                                                                    |                | 11 ObjSmk_2pp                | Provisioning                 | $\overline{\mathbf{v}}$      | UD_PSMK_2         | ObjSmk <sub>2</sub>       |  |  |  |
| Rule Designer                                                                                                    |                | 12 ObjSmk_1ap                | Approval                     | ☞<br>$\overline{\mathbf{v}}$ |                   | ObjSmk 1                  |  |  |  |
| <b>EM Resource Objects</b>                                                                                                    |                | 13 wcRorg_1pp                | Provisioning                 | $\mathbf{v}$                 |                   | wcRorg_1                  |  |  |  |
| Process Management<br>e.                                                                                                    |                | 14 wcRopass 1pp              | Provisioning                 | $\overline{\mathbf{r}}$      |                   | wcRopass_1                |  |  |  |
| En Email Definition                                                                                                    |                | 15 ObjSmk_1pp                | Provisioning<br>Provisioning | $\overline{\mathbf{v}}$      | UD_PSMK_1         | ObjSmk_1<br>wcRo2 1       |  |  |  |
|                                                                                                    |                | 16 wcRo2_1pp<br>17 wcRo3_1pp | Provisioning                 | $\overline{\mathbf{v}}$      |                   | wcRo3 1                   |  |  |  |
| <b>BS</b> Process Definition                                                                                                    |                | 18 wcRo1_1pp                 | Provisioning                 | ⊽                            |                   | wcRo1_1                   |  |  |  |
| Administration<br>Form Information<br><b>Q</b> Lookup Definition<br>User Defined Field Definition<br>System Configuration<br>型 Remote Manager<br>Password Policies<br><b>Bit</b> Task Scheduler<br>Development Tools<br>Adapter Factory<br>Adapter Manager<br><b>Can</b> Form Designer<br><b>A.</b> Error Message Definition<br>Business Rule Definition<br>阳<br>昌<br>Reconciliation Rules |                |                              |                              |                              |                   |                           |  |  |  |
| ٠                                                                                                    |                |                              |                              |                              |                   |                           |  |  |  |
| <b>Process Definition</b><br><b>Process Definition Table</b><br>$\mathbf{H}$<br>$\blacksquare$ <b>RESERVATION CONTINUES</b>                                                                                                    |                |                              |                              |                              |                   |                           |  |  |  |
| <b>EX</b> C:\WINDOWS\s <b>O</b> C:\oim91jbIndr <b>EX</b> C:\WINDOWS\s <b>G</b> Orade Identity <b>EX</b> C:\WINDOWS\s <b>G</b> Oracle Identit<br>$\theta$ (5) $\phi$ or 3:07 PM<br><b>A</b> Start<br>府<br>Æ                                                                                                    |                |                              |                              |                              |                   |                           |  |  |  |

*Figure 3–1 Key Fields of a Process Definition Table*

**2.** [Figure](#page-24-0) 3–2 shows the reconciliation field mappings for the Sun Java System Directory connector. In this figure, the table name and the key field are highlighted in red. For this connector, the **UD\_IPNT\_USR\_USERID** column must be indexed.

**Note:** This is a mandatory step during connector deployment.

<span id="page-24-0"></span>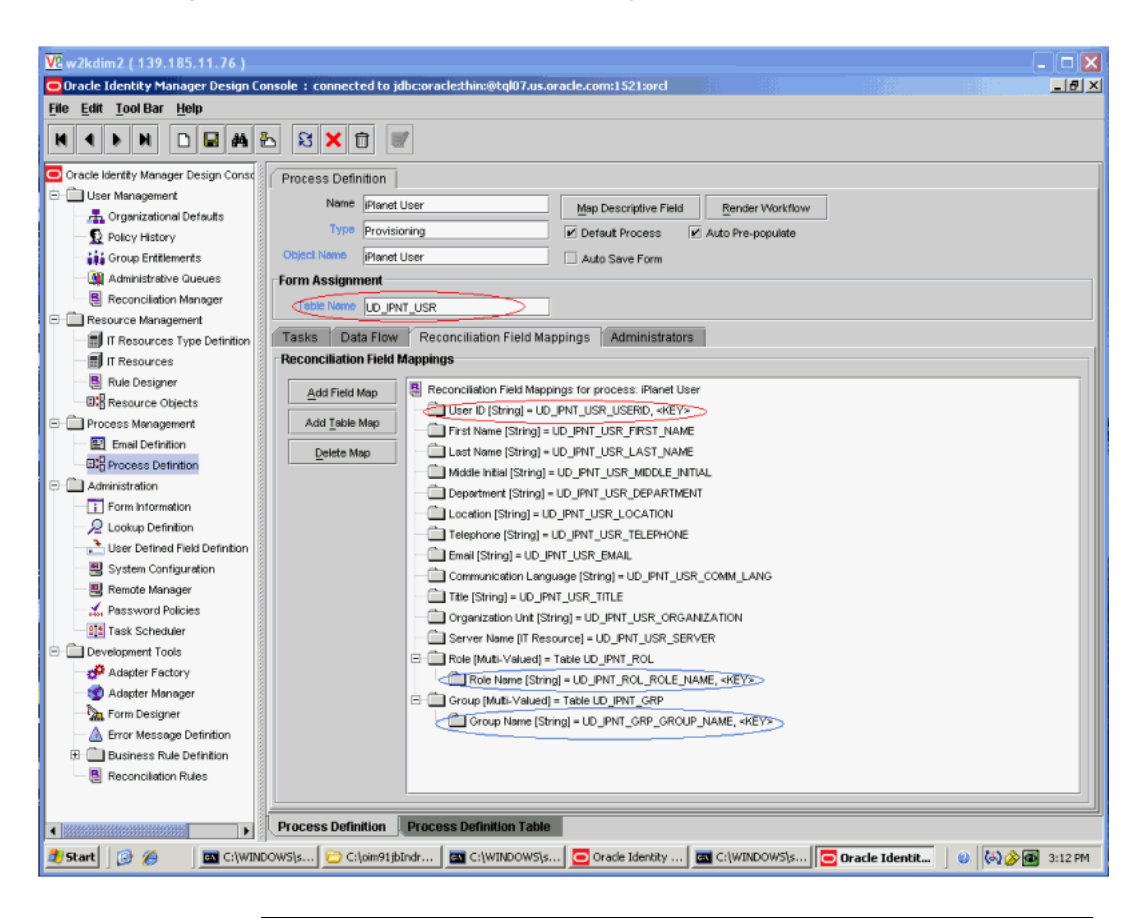

*Figure 3–2 Reconciliation Field Mappings*

**Note:** if multiple (composite) keys are used for looking up a user, then composite indexes should be created.

The following are the guidelines for indexing key fields:

- **The key fields from the child tables must also be indexed. In [Figure](#page-24-0) 3–2, the key** fields for child tables are highlighted in blue. For the Sun Java System Directory connector, the UD\_IPNT\_ROL\_ROLE\_NAME and UD\_IPNT\_GRP\_GROUP\_NAME columns should be indexed.
- If the connector contains any user-defined field and the attribute value is used for searching users in the Oracle Identity Manager database, then the corresponding database field should be indexed.
- If any key field is defined in Oracle Identity Manager as case insensitive, then a function-based index on that key field should be created. For example, if the connector code internally performs a search for the first name (assuming that FIRST\_NAME is a key), then the indexing should be performed as follows:

CREATE INDEX FDX USR FIRST NAME ON USR(UPPER(FIRST\_NAME)

- While creating indexes, consider using the COMPUTE STATISTICS clause, so that statistics are generated for the index.
- After configuring a connector and creating indexes with above process, you should generate a database table and index statistics (or schema statistics).

# <span id="page-26-0"></span><sup>4</sup>**Tuning Application Server Performance**

This chapter describes how to upgrade application servers for Oracle Identity Manager release 9.1.0 to improve performance. This chapter contains the following sections:

**Note:** All tuning parameter suggestions and values in this section are for reference purposes only. Values should be modified based on your needs, application usage patterns, loads, and hardware specifications.

### <span id="page-26-1"></span>**BEA WebLogic Server Version 8.1**

The following recommendations are specific to Oracle Identity Manager deployed on BEA WebLogic Server version 8.1:

**Note:** Changing any of the settings may require you to restart the server.

- **[JVM Memory Settings](#page-26-2)**
- **JDBC** Connection Pool
- [Number of Message Driven Beans](#page-29-0)
- [Changing the Number of Open File Descriptors for UNIX \(Optional\)](#page-30-0)

#### <span id="page-26-2"></span>**JVM Memory Settings**

You must modify the JVM memory settings for a non clustered as well as a clustered environment.

To increase the JVM memory settings and specify the Java option for a non clustered environment:

- **1.** Use the WebLogic Server Administration Console to shut down the application server gracefully.
- **2.** Navigate to BEA\_HOME\user\_projects\domains\*DOMAIN\_NAME*.

For example, C:\bea\user\_projects\domains\mydomain.

**3.** In a text editor, open the following WebLogic start script file.

For Microsoft Windows:

startWebLogic.cmd

For UNIX:

startWebLogic.sh

**4.** Edit the script to specify memory options as follows:

#### **For Microsoft Windows:**

Locate the line that starts with the following:

%JAVA\_HOME%\bin\java %JAVA\_VM% %MEM\_ARGS% %JAVA\_OPTIONS%

Add either of the following lines just before it:

If Sun JVM is used, then add:

set MEM\_ARGS=-Xms1280m -Xmx1280m -XX:PermSize=128m -XX:MaxPermSize=256m

If BEA JRockit JVM is used, then add:

set MEM\_ARGS=-Xms1280m -Xmx1280m

#### **For UNIX:**

Locate the line that starts with the following:

\$JAVA\_HOME/bin/java \${JAVA\_VM} \${MEM\_ARGS} \${JAVA\_OPTIONS}

Add either of the following lines just before it:

If Sun JVM is used, then add:

MEM\_ARGS="-Xms1280m -Xmx1280m -XX:PermSize=128m -XX:MaxPermSize=256m" export MEM\_ARGS

If BEA JRockit JVM is used, then add:

MEM\_ARGS="-Xms1280m -Xmx1280m" export MEM\_ARGS

**5.** If BEA JRockit JVM is being used, add the -XnoOpt option to the existing JAVA\_OPTIONS. This option turns off adaptive optimization and is required for stable Oracle Identity Manager operations.

#### **For Microsoft Windows:**

Locate the line that starts with the following:

%JAVA\_HOME%\bin\java %JAVA\_VM% %MEM\_ARGS% %JAVA\_OPTIONS%

#### Add the following line just before it:

set JAVA\_OPTIONS=%JAVA\_OPTIONS% -XnoOpt

#### **For UNIX:**

Locate the line that starts with the following:

\$JAVA\_HOME/bin/java \${JAVA\_VM} \${MEM\_ARGS} \${JAVA\_OPTIONS}

#### Add the following line just before it:

JAVA\_OPTIONS="\$JAVA\_OPTIONS -XnoOpt" export JAVA\_OPTIONS

**6.** Save and close the file.

To increase the JVM memory settings and specify the Java option for a clustered environment:

> **Note:** If you are using the xlStartManagedServer script to start or stop the WebLogic managed servers, then specify the memory settings in the server startup scripts as specified in the previous section.

> If you are using the WebLogic Server Administration Console (Remote Start Tab) to start or stop the servers, then perform the steps in the following procedure:

- **1.** Open the WebLogic Server Administration Console.
- **2.** Click the server name, for example xlManagedServer<sub>1</sub>, under domain name/Servers.
- **3.** Click the Remote Start tab, and then:
	- **a.** In the Java Home field, enter the path of the Sun SDK or JRockit SDK directory. For example, C:\bea\jdk142\_15.
	- **b.** Set the *BEA\_HOME* field. For example, if BEA WebLogic Server is installed on the C drive, you set the *BEA\_HOME* field to C:\bea.
	- **c.** Increase the memory by appending the following to the Arguments field:

For Sun SDK:

-Xms1280m -Xmx1280m -XX:PermSize=128m -XX:MaxPermSize=256m

For JRockit SDK:

-Xms1280m -Xmx1280m -XnoOpt

**Note:** Ensure that you perform this step on all Managed Servers.

**4.** Click Apply to save the setting on the Remote Start tab.

#### <span id="page-28-0"></span>**JDBC Connection Pool**

The xlConnectionPool is used by the WebLogic JMS for JMS operations. XlXAConnectionPool is used by Oracle Identity Manager for all other purposes. To increase the capacity of the JDBC connection pool

- **1.** Open the WebLogic Server Administration Console.
- **2.** Click **Servers**, **JDBC**, and then **Connection Pools**.

For xlConnectionPool:

Click **xlConnection Pool**, select the Connections tab and set the following:

Initial Capacity = 30

Maximum Capacity = 50

For xlXAConnectionPool:

Click **xlXAConnection Pool**, select the **Connections** tab and set the following

Initial Capacity = 30

Maximum Capacity = 50

**3.** Click **Apply** and then click **Save**.

#### <span id="page-29-0"></span>**Number of Message Driven Beans**

Oracle Identity Manager uses Message Driven Beans (MDBs) for processing all offline activities, such as reconciliation, auditing, requests, and attestation. The default number of MDBs may not be enough for a heavy load. Bea WebLogic Server uses Execute Queues, which are shared between all types of MDBs.

You can increase the number of MDBs by using one of the following methods:

- [Increasing the Thread Count:](#page-29-1)
- [Using Separate Execute Queues for Each MDB:](#page-29-2)

#### <span id="page-29-1"></span>**Increasing the Thread Count:**

Number of MDB threads = (Thread Count)/2 +1

By default, the thread count is 25 for a production mode WebLogic installation. As a result, there will be a maximum of 13 threads available for the MDBs, which will be shared between all types of MDBs. To increase the thread count:

- **1.** Log in to the WebLogic Administration Console.
- **2.** Right-click **View Execute Queues** on the server on which Oracle Identity Manager is deployed.
- **3.** Click **weblogic.kernel.Default** and set an appropriate value for Thread Count.

**Note:** Ensure that the CPU capacity supports the increase in threads.

When you increase the number of MDBs, the JDBC connection pool may also need to be increased accordingly.

#### <span id="page-29-2"></span>**Using Separate Execute Queues for Each MDB:**

You can create separate queues for each MDB depending on the application usage. For example, for big reconciliation work flows, create a separate queue for reconciliation and a separate queue for Audit, and assign to their respective MDBs by using the dispatch-policy element. For example:

- **1.** From the WebLogic Admin Console, create an execute queue, for example, **OIMReconQueue**. See BEA WebLogic documentation for more information about how to create an execute queue.
- **2.** Modify *OIM\_HOME*\DDTemplates\BO\weblogic-ejb-jar.xml with the dispatch-policy element. To do so:
	- **a.** Locate the following xml segment in the weblogic-ejb-jar.xml file:

```
weblogic-enterprise-bean
<ejb-name>ReconMessageHandlerMDB</ejb-name>
<message-driven-descriptor>
…
```
</message-driven-descriptor>

**b.** Add the following line after </message-driven-descriptor>:

<dispatch-policy>OIMReconQueue</dispatch-policy>

**3.** After changing the values, change the directory to *OIM\_HOME*/setup and run the following script:

For Microsoft Windows:

patch\_weblogic.cmd *weblogic\_admin\_password oim\_schema\_password* For UNIX:

patch\_weblogic.sh *weblogic\_admin\_password oim\_schema\_password*

**4.** After the patch completes, restart the application server.

**Note:** Refer to the BEA WebLogic documentation for more information. Also ensure that the CPU capacity supports the increase in threads.

#### <span id="page-30-0"></span>**Changing the Number of Open File Descriptors for UNIX (Optional)**

WebLogic limits the number of open file descriptors in the <WL\_HOME>/common/bin/commEnv.sh script to 1024. In some cases, if there is a huge number of concurrent users, WebLogic may throw the "TOO MANY OPEN FILES" exception. If you face this error, then increase the limit beyond 1024. Ensure that the operating system is able to handle the increase in the number of open files.

#### <span id="page-30-1"></span>**IBM WebSphere Application Server Version 6.1**

The following recommendations are specific to Oracle Identity Manager deployed on IBM WebSphere Application Server version 6.1:

**Note:** Changing any of the settings may require you to restart the server.

- **[JVM Memory Settings](#page-30-2)**
- **JDBC** Connection Pool
- [Number of Message Driven Beans](#page-31-1)
- **[Thread Pool](#page-32-0)**

#### <span id="page-30-2"></span>**JVM Memory Settings**

To increase the JVM memory settings for a non clustered environment:

- **1.** Log in to the WebSphere Administrative Console by using the following URL: http://*WEBSPHERE\_HOSTNAME*:*WEBSPHERE\_ADMIN\_PORT* /admin
- **2.** Select **Servers**, and then select **Application Servers**.
- **3.** Select the server name.
- **4.** Go to Server Infrastructure, and then click Java and Process Management.
- **5.** Select Process Definition.
- **6.** Go to Additional Properties, and then click **Java Virtual Machine** and enter the following values:

Minimum Heap Size = 1280

Maximum Heap Size = 1280

Generic JVM Arguments = -Xjit:disableLocalVP, disableGlobalVP

- **7.** Click **OK**.
- **8.** Click Save to commit the setting.

**Note:** For a clustered environment, the changes in the aforementioned procedure must be done on each server in the cluster.

#### <span id="page-31-0"></span>**JDBC Connection Pool**

The xlConnectionPool is used by the WebLogic JMS for JMS operations. XlXAConnectionPool is used by Oracle Identity Manager for all other purposes. To increase the capacity of the JDBC connection pool

- **1.** Log in to the WebSphere Administrative Console.
- **2.** Select **Resources**, **JDBC**, **Data Sources**, and then select **Non XA DataSource**. Select Connection pool properties under Additional properties. Enter the following values.

Minimum connections = 10

Maximum connections = 50

- **3.** Click **OK** and then click **Save**.
- **4.** Select **Resources**, **JDBC**, **Data Sources**, and then select **XA DataSource**. Select Connection pool properties under Additional properties. Enter the following values.

Minimum connections = 30

Maximum connections = 50

**5.** Click **OK** and then click **Save**.

#### <span id="page-31-1"></span>**Number of Message Driven Beans**

Oracle Identity Manager uses MDBs for processing all offline activities, such as reconciliation, auditing, requests, and attestation. The default number of MDBs may not be enough for a heavy load.

**Note:** Depending on the JMS being used in the installation, choose the specific instructions accordingly.

To increase the number of MDBs for default JMS messaging:

- **1.** Click **Resources**, **Resource Adapters**, and **J2C activation specifications**.
- **2.** For each queue specification:
	- **a.** Click **J2C activation specification custom properties** from Additional Properties.
	- **b.** On Page 1, select the **maxConcurrency** link and set Value to 20.
	- **c.** Click **OK** and then click **Save**.
	- **d.** Click on the arrow to go to Page 2.
- **e.** On Page 2, select the **maxConcurrency** link and set Value to 20.
- **f.** Click **OK** and then click **Save**.

**Note:** When you increase the number of MDBs, the JDBC connection pool may also need to be increased accordingly.

To increase the number of MDBs for nondefault JMS messaging, increase the value of Maximum Sessions for the corresponding listener port. For example, if you are using the MDBs for reconciliation, select the listener port that you use for reconciliation and increase the value of **Maximum Sessions**.

#### <span id="page-32-0"></span>**Thread Pool**

To increase the server thread pool:

- **1.** Log in to the WebSphere Administrative Console.
- **2.** Click **Application Servers**, click the server on which Oracle Identity Manager is deployed, and then click **Thread Pools**.
- **3.** Click **Default** and set the values of Minimum Size and Maximum Size. For example, enter 20 for Minimum Size and 75 for Maximum Size.
- **4.** Click **Save**.

**Note:** For a clustered environment, the changes in the aforementioned procedure must be done on each server in the cluster.

Also ensure that the CPU capacity supports the increase in threads.

### <span id="page-32-1"></span>**JBoss Application Server Version 4.0.3 SP1**

The following recommendations are specific to Oracle Identity Manager deployed on JBoss Application Server version 4.0.3 SP1:

**Note:** Changing any of the settings may require you to restart the server.

- **[JVM Memory Settings](#page-32-2)**
- **JDBC** Connection Pool
- **[Thread Pool](#page-33-1)**
- **JMS** Pool Size
- [Number of Message Driven Beans and DQL Retry](#page-34-1)
- [Deployment Scanning](#page-35-0)

#### <span id="page-32-2"></span>**JVM Memory Settings**

Depending on the operating system of your environment, perform the following:

#### For **Microsoft Windows**:

**1.** Open the *JBOSS\_HOME*\bin\run.bat file in a text editor.

**2.** Locate the following line:

set JAVA\_OPTS=%JAVA\_OPTS% -Xms128m -Xmx512m

**3.** Change the memory settings to the following recommended values:

set JAVA\_OPTS=%JAVA\_OPTS% -Xms1280m -Xmx1280m -XX:PermSize=128m -XX:MaxPermSize=256m

**4.** Save and close the run.bat file.

For **UNIX**:

- **1.** Open the *JBOSS\_HOME*/bin/run.conf file in a text editor.
- **2.** Locate the following line:

JAVA\_OPTS="-server -Xms128m -Xmx128m"

**3.** Change the memory settings to the following recommended values:

JAVA\_OPTS="-server -Xms1280m -Xmx1280m -XX:PermSize=128m -XX:MaxPermSize=256m"

**4.** Save and close the run.conf file.

**Note:** For a clustered environment, repeat the steps on each node of the cluster.

#### <span id="page-33-0"></span>**JDBC Connection Pool**

To modify the JDBC connection pools, open the *JBOSS\_HOME*/server/default/deploy/xell-ds.xml file and make the following changes:

> **Note:** For a clustered installation of Oracle Identity Manager on JBoss Application Server, the xell-ds.xml file can be located at *JBOSS.\_HOME*/server/all/farm

**1.** For the jdbc/xlDS pool, insert the following before the line </local-tx-datasource>:

```
<min-pool-size>10</min-pool-size>
<max-pool-size>50</max-pool-size>
<blocking-timeout-millis>15000</blocking-timeout-millis>
<idle-timeout-minutes>15</idle-timeout-minutes>
```
**2.** For the jdbc/xlXADS pool, insert the following before the line </xa-datasource>:

```
<min-pool-size>30</min-pool-size>
<max-pool-size>50</max-pool-size>
<blocking-timeout-millis>15000</blocking-timeout-millis>
<idle-timeout-minutes>15</idle-timeout-minutes
```
#### <span id="page-33-1"></span>**Thread Pool**

To increase the number of threads:

**1.** Open *JBOSS\_HOME*/server/default/conf/jboss-service.xml.

**Note:** For a clustered installation of Oracle Identity Manager on JBoss Application Server, the jboss-service.xml file can be located at *JBOSS.\_HOME*/server/all/conf

**2.** Set the maximum pool size as follows and save the file:

```
<mbean code="org.jboss.util.threadpool.BasicThreadPool" 
name="jboss.system:service=ThreadPool">
...
<attribute name="MaximumPoolSize">50</attribute>
...
</mbean>
```
**Note:** When you increase the number of threads, the JDBC connection pool may also need to be increased accordingly.

Also ensure that the CPU capacity supports the increase in threads.

#### <span id="page-34-0"></span>**JMS Pool Size**

To increase the JMS pool size:

**1.** Open the *JBOSS\_HOME*/server/default/deploy/jms/jms-ds.xml file in a text editor.

**Note:** For a clustered installation of Oracle Identity Manager on JBoss Application Server, open the *JBOSS\_HOME*/server/all/deploy/jms/hajndi-jms-ds.xml file in a text editor.

**2.** Set the maximum pool size as follows and save the file:

```
<tx-connection-factory>
...
<max-pool-size>20</max-pool-size>
...
</tx-connection-factory>
```
**Note:** When you increase the JMS pool size, the JDBC connection pool may also need to be increased accordingly.

#### <span id="page-34-1"></span>**Number of Message Driven Beans and DQL Retry**

To increase the size of MDBs:

**1.** Open the *JBOSS\_HOME*/server/default/conf/standardjboss.xml file in a text editor.

**Note:** For a clustered installation of Oracle Identity Manager on JBoss Application Server, open the *JBOSS\_HOME*/server/all/conf/standardjboss.xml file in a text editor. **2.** Locate the following xml fragment:

```
<invoker-proxy-binding> 
<name> message-driven-bean<name>
...
<MinimumSize>4</MinimumSize>
<MaximumSize>20</MaximumSize>
...
```
**3.** Add the following to this fragment:

```
<DLQConfig>
...
<MaxTimesRedelivered>5</MaxTimesRedelivered>
...
</invoker-proxy-binding>
```
When you add the aforementioned attribute, the JMS messages are redelivered as many times as defined by this attribute in case of failure.

**Note:** When you make these changes, the JDBC connection pool may also need to be increased accordingly.

#### <span id="page-35-0"></span>**Deployment Scanning**

To disable deployment scanning:

**1.** Open the *JBOSS\_HOME*/server/default/conf/jboss-service.xml file in a text editor.

> **Note:** For a clustered installation of Oracle Identity Manager on JBoss Application Server, open the *JBOSS\_HOME*/server/all/conf/jboss-service.xml file in a text editor.

**2.** Locate and edit the xml fragment as follows:

```
<!-- An mbean for hot deployment/undeployment of archives. 
--&><mbean code="org.jboss.deployment.scanner.URLDeploymentScanner" 
name="jboss.deployment:type=DeploymentScanner,flavor=URL"> 
... 
<attribute name="ScanPeriod">5000</attribute> 
<attribute name="ScanEnabled">False</attribute> 
... 
</mbean>
```
#### <span id="page-35-1"></span>**Oracle Application Server Version 10.1.3.x**

The following recommendations are specific to Oracle Identity Manager deployed on Oracle Application Server version 10.1.3.x:
**Note:** Changing any of the settings may require you to restart the server.

To upgrade Oracle Application Server and apply the patches for Oracle Application Server, see Metalink note **553266.1**.

- **[JVM Memory Settings](#page-36-0)**
- **JDBC** Connection Pool
- [Number of Message Driven Beans](#page-37-0)

#### <span id="page-36-0"></span>**JVM Memory Settings**

To increase the Oracle Application Server heap size:

- **1.** Open the *ORACLE\_HOME*/opmn/conf/opmn.xml file in a text editor.
- **2.** Locate the following memory setting:

-XX:MaxPermSize=128M -ms512M -mx1024M

**3.** Change the memory setting to:

-ms1280m -mx1280m -XX:PermSize=128m -XX:MaxPermSize=256m

**4.** Save and close the *ORACLE\_HOME*/opmn/conf/opmn.xml file.

**Note:** For a clustered installation, repeat the steps on all the Oracle Application Server instances where Oracle Identity Manager is deployed.

#### <span id="page-36-1"></span>**JDBC Connection Pool**

Do not change any parameter of the connection pool by using Oracle Application Server control. This may cause a user to be locked on the database side. It is recommended to make connection pool changes in the configuration file as follows:

- **1.** Stop the Oracle Application Server instance where Oracle Identity Manager is deployed.
- **2.** Open the *ORACLE\_HOME*/j2ee/INSTANCE\_NAME/config/data-sources.xml file and implement the following changes:
	- **a.** For xlConnectionPool the minimum and maximum connection pool values should be set as follows:

min-connections="10"

max-connections="50"

**b.** For xlXAConnectionPool, the minimum and maximum connection pool values should be set as follows:

min-connections="30"

max-connections="100"

**Note:** For a clustered installation, repeat the steps on all the Oracle Application Server instances where Oracle Identity Manager is deployed.

#### <span id="page-37-0"></span>**Number of Message Driven Beans**

Oracle Identity Manager uses MDBs for processing all offline activities, such as reconciliation, auditing, requests, and attestation. The default number of MDBs may not be enough for a heavy load. To increase the number of MDBs, perform the following:

**1.** Change the number of MDBs as follows:

For File-based JMS Persistence (Default OIM Installation):

- **a.** Open *OIM\_HOME*/DDTemplates/BO/orion-ejb-jar.xml. and .
- **b.** Change value of **listener-threads** for all the MDBs to 20. This represents the numbers of MDBs for each queue.

For database/AQ based JMS Persistence:

- **a.** Open *OIM\_HOME*/DDTemplates/BO/orion-ejb-jar.xml. and .
- **b.** Change value of **Receiver-Threads** for all the MDBs to 20. This represents the numbers of MDBs for each queue.
- **2.** After changing the values, change the directory to *OIM\_HOME*/setup and run the following script:

For Microsoft Windows:

patch\_oc4j.cmd *oc4j\_admin\_password oim\_schema\_password*

For UNIX:

patch\_oc4j.sh *oc4j\_admin\_password oim\_schema\_password*

**3.** After the patch completes, restart the application server. This will rebuild the application with the latest modified values for MDBs.

**Note:** For a clustered installation, repeat the steps on all the Oracle Application Server instances where Oracle Identity Manager is deployed.

When you increase the number of MDBs, the JDBC connection pool may also need to be increased accordingly

# **Managing the Cache**

Oracle Identity Manager uses two types of caching: global and ThreadLocal.

The **global** cache stores information globally. Any part of the system can access information that is stored in this cache. The global cache uses OSCache from OpenSymphony. One advantage of using OSCache is its support for cluster environments. Database queries are usually stored in the global cache so that repeated queries are not run against the database again.

The **ThreadLocal** cache stores information that is used multiple times in a single transaction. For example, a query that is issued many times during a transaction uses data from the ThreadLocal cache. The data used for this query does not change for the transaction.

Oracle Identity Manager allows caching by category. You can enable and disable caching for specific entities and configure separate expiration times.

This chapter discusses the following topics:

- **[Sample Cache Configuration](#page-38-0)**
- **[General Cache Configuration Properties](#page-39-0)**
- [Category-Based Cache Configuration Properties](#page-40-0)
- [Class Reloading](#page-41-0)
- [Purging the Cache](#page-42-0)
- **[Optimal Cache Configuration for a Production Environment](#page-42-1)**

## <span id="page-38-1"></span><span id="page-38-0"></span>**Sample Cache Configuration**

This section contains a sample code block from the Cache section in the xlconfig.xml file, as shown in [Example](#page-38-1) 5–1. The code contains the general configuration properties available in the xlconfig.xml file.

#### *Example 5–1 Cache Section in the xlconfig.xml File*

```
<Cache>
   <Enable>false</Enable>
   <ThreadLocalCacheEnabled>false</ThreadLocalCacheEnabled>
   <ExpireTime>14400</ExpireTime>
   <CacheProvider>com.thortech.xl.cache.OSCacheProvider</CacheProvider>
   <XLCacheProvider>
     <Size>5000</Size>
     <MultiCastAddress>231.121.212.133</MultiCastAddress>
   </XLCacheProvider>
```

```
 <!-- Individual cache categories -->
   <!-- Adapters and event handlers to be executed on update/insert/delete -->
   <DataObjectEventHandlers>
    <Enable>false</Enable>
     <ExpireTime>14400</ExpireTime>
   </DataObjectEventHandlers>
...
...
...
</Cache>
```
**Note:** Oracle recommends that you disable caching in development environments. Data in development environments changes frequently. If cached data is not refreshed in time, it can cause problems for developers working with the product.

# <span id="page-39-1"></span><span id="page-39-0"></span>**General Cache Configuration Properties**

The Cache tag in the  $x$ lconfig. $x$ ml file refers to the cache configuration and what is contained between the beginning and the end Cache tags. [Table](#page-39-1) 5–1 describes the general cache configuration properties listed in [Example](#page-38-1) 5–1 [on page](#page-38-1) 5-1.

| Property                              | <b>Description</b>                                                                                                    |
|---------------------------------------|----------------------------------------------------------------------------------------------------|
| Enable                                | Enables components in the cache configuration for<br>categories that are not explicitly defined in the<br>configuration file. If the configuration file does not contain<br>a particular category, then the cache uses this entry to<br>enable or disable the category. |
| ThreadLocalCacheEnabled               | Enables or disables ThreadLocal caching.                                                                                                    |
| ExpireTime                            | Specifies a default expiration time (in seconds) for<br>components in the cache configuration.                                                                                                    |
| CacheProvider                         | Identifies the complete class path of the provider used for<br>caching. Do not change this property.                                                                                                    |
| XLCacheProvider                       | Specifies cache provider properties. In Example 5–1 on<br>page 5-1, the Size and Multicast Address properties<br>are specified.                                                                                                    |
| XLCacheProvider - Size                | Specifies the size of the cache. This number reflects the<br>number of items that the cache stores. If the size is reached,<br>new items are stored in the cache while the least used are<br>pushed out of the cache.                                                   |
| XLCacheProvider -<br>MultiCastAddress | Used for multicast communication among all of the Oracle<br>Identity Manager components.                                                                                                    |

*Table 5–1 Cache Configuration Properties*

**Note:** The same MultiCast Address must be used for all Oracle Identity Manager installations in an environment, for example, for all nodes in a cluster. Cache flushes are propagated to all installations by using the MultiCast IP. If multicasting is disabled, then cache flush is not possible.

## <span id="page-40-0"></span>**Category-Based Cache Configuration Properties**

After you perform general cache configuration, each component or category is shown with its own tag name. The tag name reflects a category name that is used in the code to store information in the cache. You can enable or disable each category independently of other categories, and you can set the expiration time for each component or category.

[Table](#page-40-1) 5–2 lists the categories in the cache configuration file. By default, all categories are disabled in the cache configuration file unless otherwise mentioned in [Table](#page-40-1) 5–2.

<span id="page-40-1"></span>

| <b>Category Name</b>    | <b>Description</b>                                                                                                    |
|-------------------------|----------------------------------------------------------------------------------------------------|
| DataObjectEventHandlers | List of event handlers to be run when data object changes<br>occur. This is the location where custom event handlers and<br>entity adapters are attached to a data object.                                                                                                    |
| ProcessDefinition       | Process definition information, for example process<br>attributes, tasks, and task mappings.                                                                                                    |
| RuleDefinition          | Rule definition information.                                                                                                    |
| FormDefinition          | Form definition information.                                                                                                    |
| ColumnMap               | DB column name from a column code. This is enabled by<br>default.                                                                                                    |
|                         | Note: This category is enabled by default.                                                                                                    |
| UserDefinedColumns      | User-defined form and column definitions                                                                                                    |
| ObjectDefinition        | Object definition information.                                                                                                    |
| StoredProcAPI           | Used to stored total counts when calling Apes with paging<br>capability. Because information changes frequently, the<br>default expiration time for this category is 600 seconds.                                                                                                 |
| NoNeedToFlush           | This category defines data that does not need to be flushed<br>and does not fall into a particular category. This category<br>does not have an expiration time. This information is<br>typically populated during initial database setup and never<br>changes in an installation. |
| MetaData                | DB field metadata information.                                                                                                    |
|                         | <b>Note:</b> This category is enabled by default.                                                                                                    |
| AdapterInformation      | Adapter variables, compilation status, and so on                                                                                                    |
| OrgnizationName         | Cache organization names.                                                                                                    |
| Reconciliation          | Reconciliation rules.                                                                                                    |
| SystemProperties        | Caches system properties.                                                                                                    |
| LookupDefinition        | Caches the conversions between lookup names and fields.                                                                                                    |
| UserGroups              | Caches user groups.                                                                                                    |
| LookupValues            | Caches the lookup values for a given lookup name.                                                                                                    |

*Table 5–2 Category-Based Cache Configuration Parameters*

| <b>Category Name</b>          | <b>Description</b>                                                                                         |
|-------------------------------|----------------------------------------------------------------------------------------------------|
| ITResourceKey                 | IT Resources DB key cache.                                                                                 |
| ServerProperties              | Caches what data is to be encrypted along with System<br>Properties                                        |
| ColumnMetaData                | Database metadata information for common queries.                                                          |
| CustomResourceBundle          | Caches the custom resource bundle.                                                                         |
| CustomDefaultBundle           | Caches the custom default bundle.                                                                          |
| ConnectorResourceBundle       | Caches connector resource bundles                                                                          |
| EmailDefinition               | Caches e-mail definition information                                                                       |
| LinguisticSort                | Caches database sort parameters                                                                            |
| RecordExists                  | Caches user keys                                                                                           |
| GenericConnector              | Caches pertinent data about a particular Generic Technology<br>Connector instance                          |
| GenericConnectorProvide<br>rs | Caches the provider parameter values associated with a<br>particular Generic Technology Connector instance |

*Table 5–2 (Cont.) Category-Based Cache Configuration Parameters*

## <span id="page-41-0"></span>**Class Reloading**

**Class reloading** refers to automatically reloading classes without restarting the server. Class reloading settings are useful for scheduled tasks and adapter-related files. Oracle recommends that you enable reloading in development environments. You must restart the Oracle Identity Manager server if cache reloading is disabled and any new adapters are imported, existing adapters are changed, or any JAR files are modified.

**Note:** You can disable class reloading in production environments to improve performance.

The class reloading configuration information is included in the  $x1$ config.xml file as follows:

```
<ClassLoading>
   <ReloadEnabled>true</ReloadEnabled>
   <ReloadInterval>15</ReloadInterval>
   <LoadingStyle>ParentFirst</LoadingStyle>
</ClassLoading>
```
- ReloadEnabled, when set to true, enables class reloading on regular basis.
- ReloadInterval specifies the time to reload (in seconds).
- LoadingStyle specifies the type of loading used.

The following are the different types of loading:

- **–** ParentFirst looks for the classes in the parent before loading them from the JAR files in the ADPClassLoader class path.
- ParentLast overrides the classes from the parent. Using ParentLast may cause ClassCastExceptions.
- **–** ParentLoader is the ThreadContext Class Loader.

## <span id="page-42-0"></span>**Purging the Cache**

If you want to purge the cache before the allocated amount of time, use the PurgeCache utility in the *OIM\_HOME*/bin directory. This utility purges all elements in the cache.

To use the PurgeCache utility, run PurgeCache.bat *category name* on Microsoft Windows systems or PurgeCache.sh *category name* on Linux and UNIX systems. The *category name* argument represents the name of the category that must be purged. For example, the following commands purge all FormDefinition entries from a system and its clusters:

PurgeCache.bat FormDefinition PurgeCache.sh FormDefinition

To purge all Oracle Identity Manager categories, pass a value of "All" to the PurgeCache utility.

#### **Note:**

- The *category* name argument of the PurgeCache utility is case-sensitive.
- A java.lang.NullPointerException is thrown after this script is run. However, this exception does not prevent data from being purged.

### <span id="page-42-1"></span>**Optimal Cache Configuration for a Production Environment**

Postdeployment changes to the cache configuration may affect performance and usage. Configure your cache with utmost caution.

The following are guidelines for configuring the Oracle Identity Manager cache for a production environment:

- Set all properties to true, except for the <StoredProcAPI> setting.
- Increase the <XLCacheProvider> size to 15000 (default value is 5000).

[Example](#page-42-2) 5–2 shows the recommended values for the Oracle Identity Manager cache configuration file (xlconfig.xml) in a production environment.

#### <span id="page-42-2"></span>*Example 5–2 Recommended Cache Values for xlconfig.xml in a Production Environment*

```
<Cache>
   <Enable>true</Enable>
   <ThreadLocalCacheEnabled>true</ThreadLocalCacheEnabled>
   <ExpireTime>14400</ExpireTime>
   <CacheProvider>com.thortech.xl.cache.OSCacheProvider</CacheProvider>
   <XLCacheProvider>
    <Size>15000</Size> <MultiCastAddress>231.172.169.176</MultiCastAddress>
   </XLCacheProvider>
<!-- Individual cache categories -->
<!-- Adapters and event handlers to be executed on update/insert/delete -->
   <DataObjectEventHandlers>
     <Enable>true</Enable>
     <ExpireTime>14400</ExpireTime>
   </DataObjectEventHandlers>
```
 <ProcessDefinition> <Enable>true</Enable> <ExpireTime>14400</ExpireTime> </ProcessDefinition> <RuleDefinition> <Enable>true</Enable> <ExpireTime>14400</ExpireTime> </RuleDefinition> <FormDefinition> <Enable>true</Enable> <ExpireTime>14400</ExpireTime> </FormDefinition> <ColumnMap> <Enable>true</Enable> <ExpireTime>14400</ExpireTime> </ColumnMap> <UserDefinedColumns> <Enable>true</Enable> <ExpireTime>14400</ExpireTime> </UserDefinedColumns> <ObjectDefinition> <Enable>true</Enable> <ExpireTime>14400</ExpireTime> </ObjectDefinition> <StoredProcAPI> <Enable>false</Enable> <ExpireTime>600</ExpireTime> </StoredProcAPI>

<!-- This information must not be flushed out. For example, key for requests organization. -->

```
 <NoNeedToFlush>
   <Enable>true</Enable>
   <ExpireTime>-1</ExpireTime>
 </NoNeedToFlush>
```

```
<!-- Metadata Information -->
   <MetaData>
     <Enable>true</Enable>
     <ExpireTime>14400</ExpireTime>
   </MetaData>
```

```
<!-- Adapter Mapping Information -->
   <AdapterInformation>
     <Enable>true</Enable>
     <ExpireTime>14400</ExpireTime>
   </AdapterInformation>
```

```
<!-- Name of the organization for a given key and vice versa -->
   <OrgnizationName>
     <Enable>true</Enable>
     <ExpireTime>14400</ExpireTime>
   </OrgnizationName>
<!-- Reconciliation rules -->
```

```
 <Reconciliation>
   <Enable>true</Enable>
   <ExpireTime>14400</ExpireTime>
 </Reconciliation>
```

```
<!-- System Properties -->
   <SystemProperties>
     <Enable>true</Enable>
     <ExpireTime>14400</ExpireTime>
   </SystemProperties>
   <LookupDefinition>
     <Enable>true</Enable>
     <ExpireTime>14400</ExpireTime>
   </LookupDefinition>
   <UserGroups>
     <Enable>true</Enable>
     <ExpireTime>14400</ExpireTime>
   </UserGroups>
   <LookupValues>
     <Enable>true</Enable>
     <ExpireTime>14400</ExpireTime>
   </LookupValues>
   <ITResourceKey>
     <Enable>true</Enable>
     <ExpireTime>14400</ExpireTime>
   </ITResourceKey>
   <RecordExists>
     <Enable>true</Enable>
     <ExpireTime>14400</ExpireTime>
   </RecordExists>
   <ServerProperties>
     <Enable>true</Enable>
     <ExpireTime>14400</ExpireTime>
   </ServerProperties>
<!-- Column Meta Data -->
   <ColumnMetaData>
     <Enable>true</Enable>
     <ExpireTime>14400</ExpireTime>
   </ColumnMetaData>
   <CustomResourceBundle>
     <Enable>true</Enable>
     <ExpireTime>-1</ExpireTime>
   </CustomResourceBundle>
   <CustomDefaultBundle>
     <Enable>true</Enable>
     <ExpireTime>-1</ExpireTime>
   </CustomDefaultBundle> 
   <ConnectorResourceBundle>
     <Enable>true</Enable>
     <ExpireTime>-1</ExpireTime>
   </ConnectorResourceBundle> 
   <LinguisticSort>
       <Enable>true</Enable>
       <ExpireTime>-1</ExpireTime>
   </LinguisticSort>
   <GenericConnector>
       <Enable>true</Enable>
       <ExpireTime>-1</ExpireTime>
   </GenericConnector>
   <GenericConnectorProviders>
       <Enable>true</Enable>
       <ExpireTime>-1</ExpireTime>
   </GenericConnectorProviders>
```
</Cache>

# **Securing a Deployment**

This chapter describes how to use Oracle Application Server Single Sign-On to secure an Oracle Identity Manager deployment.

This chapter discusses the following topics:

- [Securing the Administrative and User Console](#page-46-0)
- Securing Oracle Identity Manager While Leaving the Self-Registration and Forgot [Password Pages Unprotected](#page-46-1)

**See Also:** *Oracle Application Server Single Sign-On Administrator's Guide* for information about how to protect URLs

### <span id="page-46-0"></span>**Securing the Administrative and User Console**

To secure the Administrative and User Console, use Oracle Application Server Single Sign-On to protect the following URLs:

```
http://hostname:port/xlWebApp
http://hostname:port/Nexaweb
```
# <span id="page-46-1"></span>**Securing Oracle Identity Manager While Leaving the Self-Registration and Forgot Password Pages Unprotected**

To secure Oracle Identity Manager while leaving the Self Registration and Forgot Password pages unprotected, use Oracle Application Server Single Sign-On to protect the following URL:

http://*hostname*:*port*/xlWebApp/Logon.do

After using Oracle Application Server Single Sign-On to protect the Self Registration and Forgot Password pages, you can use the following URLs to directly access the pages:

http://*hostname*:*port*/xlWebApp/selfRegister.do?method=New%20Registration http://*hostname*:*port*/xlWebApp/forgetPassword.do?method=displayVerifyUserId

# **Integrating with Oracle Access Manager**

This chapter describes how to use Oracle Access Manager to manage user authentication and authorization when a user logs in to Oracle Identity Manager.

This chapter discusses the following topics:

- [About the Integration with Oracle Identity Manager](#page-48-0)
- **[Integration Architecture](#page-49-0)**
- [Preparing the Environment](#page-51-1)
- [Configuring Single Sign-On for Oracle Access Manager](#page-51-0)
- Setting Up Oracle Identity Manager for Single Sign-On with Oracle Access [Manager](#page-52-0)
- Setting Up Oracle Application Server OC4J Plugin to Communicate with Oracle [Access Manager](#page-53-0)

**Note:** This chapter focuses on using JBoss Application Server as the application server in the integration. The same configuration steps apply to instances where Oracle Identity Manager is deployed on IBM WebSphere Application Server, BEA WebLogic Server, or any other J2EE application server that is supported by Oracle Identity Manager.

### <span id="page-48-0"></span>**About the Integration with Oracle Identity Manager**

The integration of Oracle Access Manager with Oracle Identity Manager provides a secure Web-based infrastructure for identity management for all customer applications and processes. Oracle Access Manager integrates identity and access management across Oracle Identity Manager, enterprise resources, and other domains deployed on e-business networks. Oracle Access Manager provides the foundation for managing the identities of customers, partners, and employees across Internet applications. These user identities are combined with security policies for protected Web interaction.

This integration adds the following features to Oracle Identity Manager implementations:

- **Oracle Access Manager authentication, authorization, and auditing** services for Oracle Identity Manager.
- **Oracle Access Manager single sign-on** for Oracle Identity Manager and other Oracle Access Manager-protected resources within a single domain or across multiple domains.
- Oracle Access Manager **authentication schemes**: The following schemes provide single sign-on authentication for Oracle Identity Manager:
	- **Basic**: Users must enter a user name and password in a window supplied by the Web server.

This method can be redirected to the Secure Sockets Layer (SSL).

**– Form:** This method is similar to the basic challenge method, but users enter information in the custom HTML form.

You can choose the information that users must provide in the form that you create.

**– X509 Certificates**: X.509 digital certificates over SSL must be available.

A user's browser must supply a certificate.

- **Integrated Windows Authentication (IWA)**: Users will not notice a difference between an Oracle Access Manager authentication and IWA when they log on to the desktop, open an Internet Explorer (IE) browser, request an Oracle Access Manager-protected Web resource, and complete single sign-on.
- **Custom**: Additional forms of authentication can be incorporated through use of the Oracle Access Manager Authentication Plug-in API.
- **Session timeout:** Oracle Access Manager enables you to set the length of time that a user session is valid.
- Ability to use the Oracle Access Manager Identity System: This system provides identity management features such as user self-service for registration and updating user profiles, portal inserts, delegated administration, and workflows. You can send Identity System data to back-end applications by using a custom data template and a workflow.

## <span id="page-49-0"></span>**Integration Architecture**

Oracle Identity Manager has two authentication mechanisms:

- Default mode, where Oracle Identity Manager manages the credential validation and session maintenance.
- Single sign-on mode, where Oracle Identity Manager looks for an HTTP header variable that is passed to it.

The header variable should contain the user ID of the Oracle Identity Manager user.

Oracle Access Manager single sign-on with Oracle Identity Manager is achieved as follows:

- Deploy the HTTP Server in front of the J2EE Application server.
- Deploy the HTTP Server as a reverse proxy.
- Deploy a Oracle Access Manager WebGate on the HTTP Server.
- Populate a header variable with an attribute value that is stored in the LDAP directory used by Oracle Access Manager.
- Configure Oracle Identity Manager to use the single sign-on mode of authentication.

[Figure](#page-50-0) 7–1 shows the architecture for single sign-on between Oracle Identity Manager and Oracle Access Manager.

The user accesses the Oracle Identity Manager Administrative and User Console with a Web browser. The Oracle Access Manager WebGate intercepts the user's HTTP request and checks for the presence of an obSSOCookie. If the cookie does not exist or it has expired, the user is challenged for credentials. Oracle Access Manager verifies the credentials, and if the user is authenticated, the WebGate redirects the user to the requested resource and passes the required header variable to Oracle Identity Manager. Oracle Identity Manager, which has been configured to read an HTTP header variable instead of its authentication, reads the HTTP header and uses the value stored in the variable as the logged-in user.

*Figure 7–1 Integration with Oracle Identity Manager*

<span id="page-50-0"></span>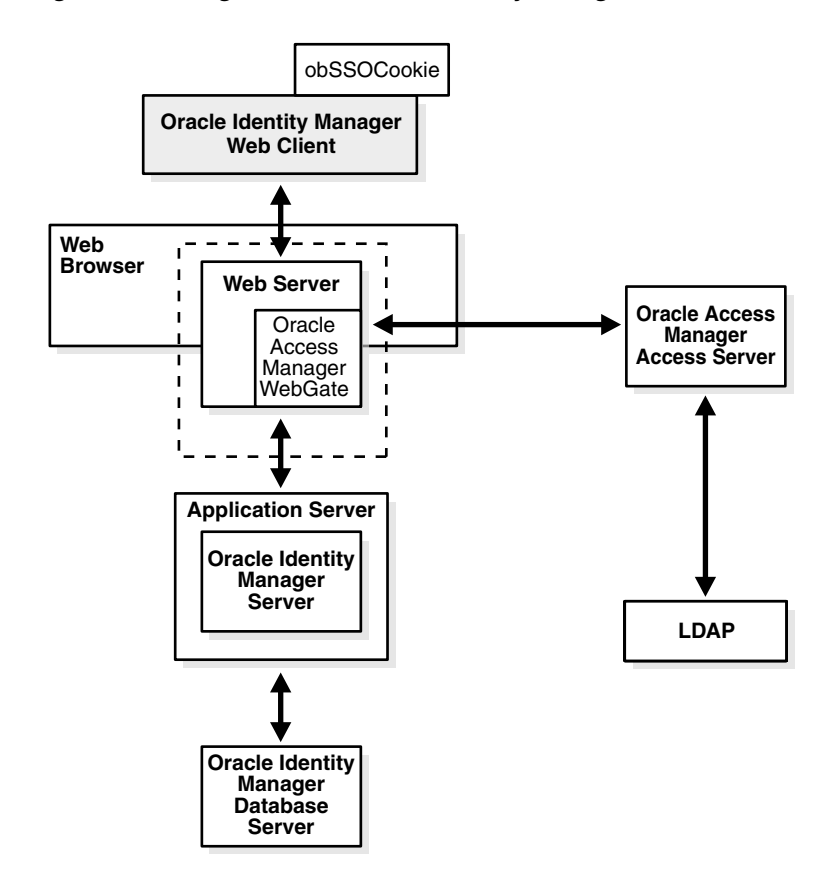

#### **Process overview: Single sign-on with Oracle Identity Manager**

- **1.** A user attempts to access the Administrative and User Console.
- **2.** An Oracle Access Manager WebGate that is deployed on the HTTP server intercepts the request.
- **3.** The WebGate checks the Access Server to determine if the resource (the Oracle Identity Manager URL) is protected.

The security policy in the Access System contains an authentication scheme, authorization rules, and allowed operations based on authentication and authorization success or failure.

**4.** If a valid session does not exist, and the resource is protected, the WebGate prompts the user for credentials.

- **5.** If the credentials are validated, Oracle Access Manager performs the actions that are defined in the security policy for the resource and sets an HTTP header variable that maps to the Oracle Identity Manager user ID.
- **6.** If a valid session cookie exists, and if the user is authorized to access the resource, the WebGate redirects the user to the requested Oracle Identity Manager resource.
- **7.** The Administrative and User Console reads the HTTP header variable and sets the value as the logged-in user.
- **8.** The Administrative and User Console generates the application pages, pending any further authorization checks performed in Oracle Identity Manager.

## <span id="page-51-1"></span>**Preparing the Environment**

Complete the following tasks to prepare your environment for the integration of Oracle Access Manager with Oracle Identity Manager.

#### **Task overview: Preparing your environment for the integration**

- **1.** Install a supported directory server according to vendor instructions.
- **2.** Install and configure Oracle Access Manager by using the directory server as the Lightweight Direct Access Protocol (LDAP) repository.

**See Also:** *Oracle Access Manager Installation Guide*

**3.** Install a WebGate on the Oracle Identity Manager HTTP server.

Do not install the WebGate against an application server that supports HTTP services, for example, BEA WebLogic Server. If your application server is Oracle Application Server, JBoss Application Server, IBM WebSphere Application Server, or BEA WebLogic Server, install an HTTP server such as IIS, Apache, iPlanet, or Oracle HTTP Server.

**See Also:** *Oracle Access Manager Installation Guide*

- **4.** Configure the HTTP server to forward user requests to the J2EE application server and send responses from the Oracle Identity Manager back to the user.
- **5.** Configure the Web browser to allow cookies, according to vendor instructions.
- **6.** Set up Oracle Access Manager for Oracle Identity Manager.

# <span id="page-51-0"></span>**Configuring Single Sign-On for Oracle Access Manager**

The following procedure describes how to configure single sign-on for Oracle Access Manager.

#### **To configure single sign-on for Oracle Access Manager**

- **1.** On the welcome page of the Access System, click **Policy Manager**, and then click **Create Policy Domain**.
- **2.** Create a policy domain and policies to restrict access to the Oracle Identity Manager URLs.
- **3.** In the Access System console, define host identifiers for Oracle Identity Manager.
- **4.** Click **Policy Manager**, and then click the link for the Oracle Identity Manager policy domain.
- **5.** Click the **Resources** tab and define resources for Oracle Access Manager to protect.
- **6.** Click the **Authorization Rules** tab and define an authorization rule to determine authenticated users who can access the Oracle Identity Manager URLs.
- **7.** Click the **Default Rules** tab. The Authentication Rule subtab is selected.
- **8.** Define an authentication rule, for example, Basic Over LDAP.
- **9.** Click the **Actions** subtab and define an authorization action that sets a custom HTTP header variable on successful authorization. The header variable should contain a value that maps to the Oracle Identity Manager user ID.
- **10.** Click the **Policies** tab.
- **11.** Click **Add** and define an access policy in the Oracle Identity Manager policy domain, and add the Oracle Identity Manager URL resources to this policy.

## <span id="page-52-0"></span>**Setting Up Oracle Identity Manager for Single Sign-On with Oracle Access Manager**

The following procedure describes how to set up Oracle Identity Manager for integration with Oracle Access Manager.

#### **To configure single sign-on for Oracle Identity Manager**

- **1.** Stop the application server gracefully.
- **2.** Start a plain-text editor and open the following file:

*OIM\_HOME*/xellerate/config/xlconfig.xml

**3.** Locate the following single sign-on configuration (the following are the default settings without single sign-on):

```
<web-client>
<Authentication>Default</Authentication>
<AuthHeader>REMOTE_USER</AuthHeader>
</web-client>
```
**4.** Edit the single sign-on configuration as follows.

Replace *SSO\_HEADER\_NAME* with the appropriate header configured in your single sign-on system:

```
<web-client>
<Authentication>SSO</Authentication>
<AuthHeader>SSO_HEADER_NAME</AuthHeader>
</web-client>
```
To enable single sign-on with non-ASCII character logins, you must include a decoding class name to decode the non-ASCII header value. Add the decoding class name and edit the single sign-on configuration as follows:

```
<web-client>
<Authentication>SSO</Authentication>
<AuthHeader>SSO_HEADER_NAME</AuthHeader>
<AuthHeaderDecoder>com.thortech.xl.security.auth.CoreIDSSOAuthHeaderDecoder</Au
thHeaderDecoder>
</web-client>
```
Replace *SSO\_HEADER\_NAME* with the appropriate header configured in your single sign-on system.

**5.** Change your application server and Web server configuration to enable single sign-on.

If you are using Oracle Application Server, then see ["Setting Up Oracle](#page-53-0)  [Application Server OC4J Plugin to Communicate with Oracle Access Manager" on](#page-53-0)  [page](#page-53-0) 7-6 for information about performing this step. If you are using any other application server, then see your application server and Web server vendor documentation for details.

**6.** Restart the application server.

# <span id="page-53-0"></span>**Setting Up Oracle Application Server OC4J Plugin to Communicate with Oracle Access Manager**

**Note:** The information in this section is based on IIS version 6.0. See your application and Web server vendor's documentation for more information about configuring single sign-on.

Several different configurations, including application and Web servers, are possible in an Oracle Identity Manager and Oracle Access Manager environment. This section demonstrates one possible configuration to integrate Oracle Identity Manager with Oracle Access Manager by using Oracle Application Server and the Internet Information Services (IIS) plug-in of the application server (Oracle Application Server OC4J Plugin).

You must install and configure the plug-in so that Oracle Application Server can communicate with the Oracle Access Manager server. The Oracle Application Server OC4J Plugin plug-in is a file named opii.dll.

To install and configure the Oracle Application Server OC4J Plugin

- **1.** Download the Oracle Application Server OC4J Plugin from Oracle Technology Network (OTN) by using the following steps.
	- **a.** Go to the OTN Web site at the following URL:

http://www.oracle.com/technology/index.html

- **b.** Click **Downloads** on the horizontal navigation menu at the top of the page.
- **c.** Scroll to the **Middleware** section of the page and click **SOA Suite** in the **Developer Tools** section.
- **d.** Click **See All** in the **Oracle SOA Suite 10***g* **Release 3 (10.1.3.x)** section.
- **e.** In the page that is displayed, accept the License Terms and Export Restrictions and also the Oracle Technology Network Development License Agreement.
- **f.** Expand the Oracle SOA Suite 10g Companion (10.1.3.x) CD entry. In the list that is displayed, the Oracle Application Server OC4J Plugin is listed as a component.
- **g.** Click **CD1** for the appropriate operating system to download CD1 for the Oracle SOA Suite 10g Companion (10.1.3.x) CD.
- **2.** Open the Registry Editor and perform the following steps:

**Note:** This procedure uses sample steps by using regedit.

- **a.** Click **HKEY\_LOCAL\_MACHINE**, and then click **SOFTWARE**.
- **b.** Right-click **Oracle** and select **New**. Then select **Key** and name it *opii*.
- **c.** Right-click the opii entry, select **New**. Then select **String Value** and name the String Value *log\_file*.
- **d.** Right-click the log\_file entry and select **Modify**. The Edit String dialog box is displayed.
- **e.** In the Value data field, enter the path where you want to keep the opii log file and click **OK**.
- **f.** Right-click the opii entry, and then select **New**.
- **g.** Select **String Value** and name the String Value *log\_level*. This log\_level string value specifies the desired log level for opii, for which debug, inform, error, and emerg are valid values.
- **h.** Right-click the opii entry, and then select **New**. Then select **String Value** and name the String Value *server\_defs*.
- **i.** Right-click the server\_def String Value and select **Modify**. The Edit String dialog box is displayed.
- **j.** Enter the path where the opii.conf file will reside. You will create the opii.conf file in Step [10.](#page-55-0)
- **3.** Start the IIS Management Console, then expand the entry for the node hosting the IIS server that will communicate with the Oracle Access Manager server.
- **4.** Expand the Web Sites entry, then right-click the **Default Web Sites** entry and then select **New**. After this, select **Virtual Directory**. The Virtual Directory Creation Wizard is displayed.
- **5.** Click **Next** and perform the following steps:
	- **a.** Enter opii in the Alias Name field and click **Next**.
	- **b.** Enter the location of the opii.dll file in the Path field and click **Next**.
	- **c.** Select the **Read**, **Run scripts**, and **Execute** options on the Virtual Directory Access Permissions screen and click **Next**.
	- **d.** Click **Finish** to close the Virtual Directory Creation Wizard.
- **6.** Add the opii.dll Oracle Application Server OC4J Plugin as a filter to your IIS Web sites by using the following steps:
	- **a.** In the IIS Management Console, right-click the **Default Web Sites** entry and select **Properties**. The Default Web Site Properties dialog box is displayed.
	- **b.** Click the **ISAPI Filters** tab, and then click **Add**.
	- **c.** Enter opii in the Filter Name field.
	- **d.** Enter the path of the opii.dll Oracle Application Server OC4J Plugin in the Executable field.
	- **e.** Click **OK** on the Add/Edit Filter Properties dialog box.
	- **f.** Click **OK** on the Default Web Site Properties dialog box.

**Note:** Ensure that the opii filter has a lower priority than the WebGate filter.

- **7.** Restart the IIS server by using the following steps in the IIS Management Console:
	- **a.** Right-click the node hosting the IIS server that will communicate with the Oracle Access Manager server. Select **All Tasks**, and then select **Restart IIS**. The Stop/Start/Restart dialog box is displayed.
	- **b.** Select **Restart** *Name\_of\_IIS\_server* and click **OK**.
	- **c.** After the IIS server restarts, verify that the opii.dll Oracle Application Server OC4J Plugin is running by right-clicking **Default Web Sites**, selecting **Properties**, selecting the **ISAPI Filters** tab, and confirming that there is a green arrow pointing up for the opii filter.
- **8.** On the IIS Management Console, click **Web Services Extensions**, select opii, and then click the **Allow** button.
- **9.** Identify the port for the ajp13 protocol by using the following steps:
	- **a.** On the computer hosting the Oracle Application Server, open the *OAS\_HOME*/j2ee/*OAS\_INSTANCE*/config/default-web-site-.xml file in a text editor.

**Note:** *OAS\_HOME* represents the location in which Oracle Application Server is installed.

*OAS\_INSTANCE* represents the name of the Oracle Application Server instance.

- **b.** Search for the string a jp13.
- **c.** Identify the port number for ajp13, for example 8889.
- <span id="page-55-0"></span>**10.** Create a file named opii.conf in the opii directory that contains the following entries. The entries list the Oracle Identity Manager applications protected by OracleAS Single Sign-On, the name of the computer hosting Oracle Identity Manager (for example, host\_name), and the port number for ajp13 (for example, ajp13 port number).

```
Oc4jMount/xlWebApp ajp13://host_name:ajp13 port number
Oc4jMount/xlWebApp/* ajp13://host_name:ajp13 port number
Oc4jMount/xlScheduler ajp13://host_name:ajp13 port number
Oc4jMount/xlScheduler/* ajp13://host_name:ajp13 port number
Oc4jMount/Nexaweb ajp13://host_name:ajp13 port number
Oc4jMount/Nexaweb/* ajp13://host_name:ajp13 port number
```
# **Integrating with Oracle Application Server Single Sign-On**

This chapter describes how to use Oracle Application Server (OracleAS) Single Sign-On, a component of Oracle Application Server, to manage user authentication and authorization when a user logs in to Oracle Identity Manager.

**See Also:** *Oracle Application Server Single Sign-On Administrator's Guide* for more information about deploying OracleAS Single Sign-On

This chapter assumes you are familiar with OracleAS Single Sign-On and Oracle Identity Management infrastructure, and that you have already installed the required components, including your application server, Web server, Oracle Identity Manager, OracleAS Single Sign-On, and Oracle Internet Directory.

**Important:** Several different configurations, including application and Web servers, are possible in an Oracle Identity Manager and OracleAS Single Sign-On environment.

To demonstrate one possible configuration, this chapter describes how to integrate with OracleAS Single Sign-On by using Oracle Application Server and the Oracle Application Server OC4J Plugin. The information in this chapter is based on IIS version 6.0.

See your application and Web server vendor's documentation for more information about configuring single sign-on.

This chapter contains the following topics:

- Setting Up Oracle Application Server OC4J Plugin to Communicate with OracleAS [Single Sign-On](#page-56-0)
- Setting Up Oracle Identity Manager for Single Sign-On with OracleAS Single [Sign-On](#page-59-0)
- [Creating Single Sign-On User Accounts for Oracle Identity Manager Users](#page-60-0)

# <span id="page-56-0"></span>**Setting Up Oracle Application Server OC4J Plugin to Communicate with OracleAS Single Sign-On**

You must install and configure the Oracle Application Server OC4J Plugin, which is an IIS plug-in for OC4J, so that Oracle Application Server can communicate with the

OracleAS Single Sign-On server. The Oracle Application Server OC4J Plugin is a file named opii.dll.

To install and configure the Oracle Application Server OC4J Plugin

- **1.** Download the Oracle Application Server OC4J Plugin from Oracle Technology Network (OTN) by using the following steps:
	- **a.** Go to the OTN Web site at the following URL:

http://www.oracle.com/technology/index.html

- **b.** Click **Downloads** on the horizontal navigation menu at the top of the page.
- **c.** Scroll to the **Middleware** section of the page and click **SOA Suite** in the **Developer Tools** section.
- **d.** Click **See All** in the **Oracle SOA Suite 10***g* **Release 3 (10.1.3.x)** section.
- **e.** In the page that is displayed, accept the License Terms and Export Restrictions and also the Oracle Technology Network Development License Agreement.
- **f.** Expand the Oracle SOA Suite 10g Companion (10.1.3.x) CD entry. In the list that is displayed, the Oracle Application Server OC4J Plugin is listed as a component.
- **g.** Click **CD1** for the appropriate operating system to download CD1 for the Oracle SOA Suite 10g Companion (10.1.3.x) CD.
- **2.** Open the Registry Editor and perform the following steps:

**Note:** This procedure uses sample steps by using regedit.

- **a.** Click **HKEY\_LOCAL\_MACHINE**, and then click **SOFTWARE**.
- **b.** Right-click **Oracle** and select **New**. Then select **Key** and name it *opii*.
- **c.** Right-click the opii entry, select **New**. Then select **String Value** and name the String Value *log\_file*.
- **d.** Right-click the log\_file entry and select **Modify**. The Edit String dialog box is displayed.
- **e.** In the Value data field, enter the path where you want to keep the opii log file and click **OK**.
- **f.** Right-click the opii entry, and then select **New**.
- **g.** Select **String Value** and name the String Value *log\_level*. This log\_level string value specifies the desired log level for opii, for which debug, inform, error, and emerg are valid values.
- **h.** Right-click the opii entry, and then select **New**. Then select **String Value** and name the String Value *server\_defs*.
- **i.** Right-click the server\_def String Value and select **Modify**. The Edit String dialog box is displayed.
- **j.** Enter the path where the opii.conf file will reside. You will create the opii.conf file in Step [11](#page-59-1).
- **3.** Start the IIS Management Console, then expand the entry for the node hosting the IIS server that will communicate with the OracleAS Single Sign-On server.
- **4.** Expand the **Web Sites** entry, then right-click the **Default Web Sites** entry and select **New**, then select **Virtual Directory**. The Virtual Directory Creation Wizard is displayed.
- **5.** Click **Next** and perform the following steps:
	- **a.** Enter opii in the Alias Name field and click **Next**.
	- **b.** Enter the location where the opii.dll file is located in the Path field and click **Next**.
	- **c.** Select the **Read**, **Run scripts**, and **Execute** options on the Virtual Directory Access Permissions screen and click **Next**. Click **Finish** to close the Virtual Directory Creation Wizard.
- **6.** Add the opii.dll Oracle Application Server OC4J Plugin as a filter to your IIS Web sites by using the following steps:
	- **a.** In the IIS Management Console, right-click the **Default Web Sites** entry and select **Properties**. The Default Web Site Properties dialog box is displayed.
	- **b.** Click the **ISAPI Filters** tab and click **Add**.
	- **c.** Enter opii in the Filter Name field.
	- **d.** Enter the path to the location of the opii.dll Oracle Application Server OC4J Plugin in the Executable field.
	- **e.** Click **OK** on the Add/Edit Filter Properties dialog box.
	- **f.** Click **OK** on the Default Web Site Properties dialog box.
- **7.** Give permission to the IIS group on the *OSSO\_HOME*/bin folder by using the following steps:
	- **a.** Right-click the *OSSO\_HOME*/bin folder and select **Properties**.
	- **b.** Click the **Security** tab.
	- **c.** Add the IIS\_WPG group with Read and Execute permissions.
- **8.** Restart the IIS server by using the following steps from the IIS Management Console:
	- **a.** Right-click the node hosting the IIS server that will communicate with the OracleAS Single Sign-On server, select **All Tasks**, and then select **Restart IIS**. The Stop/Start/Restart dialog box is displayed.
	- **b.** Select **Restart** *Name\_of\_IIS\_server* and click **OK**.
	- **c.** After the IIS server restarts, verify that the opii.dll Oracle Application Server OC4J Plugin is running by right-clicking **Default Web Sites**, selecting **Properties**, selecting the **ISAPI Filters** tab, and confirming that there is a green arrow pointing up for the opii filter.
- **9.** On the IIS Management Console, click **Web Services Extensions**, select **opii**, and then click the **Allow** button.
- **10.** Identify the port for the ajp13 protocol by using the following steps:
	- **a.** On the computer hosting Oracle Application Server, open the *OAS\_HOME*/j2ee/*OAS\_INSTANCE*/config/default-web-site-.xml file in a text editor.

**Note:** *OAS\_HOME* represents the location where Oracle Application Server is installed. *OAS\_INSTANCE* represents the name of the Oracle Application Server instance.

- **b.** Search for the string ajp13.
- **c.** Identify the port number for ajp13, for example 8889.
- <span id="page-59-1"></span>**11.** Create a file named opii.conf in the opii directory that contains the following entries. The entries list the Oracle Identity Manager applications protected by OracleAS Single Sign-On, the name of the computer hosting Oracle Identity Manager (for example, *host\_name*), and the port number for ajp13 (for example, *ajp13 port number*):

```
Oc4jMount /xlWebApp ajp13://host_name:ajp13 port number
Oc4jMount /xlWebApp/* ajp13://host_name:ajp13 port number
Oc4jMount /xlScheduler ajp13://host_name:ajp13 port number
Oc4jMount /xlScheduler/* ajp13://host_name:ajp13 port number
Oc4jMount /Nexaweb ajp13://host_name:ajp13 port number
Oc4jMount /Nexaweb/* ajp13://host_name:ajp13 port number
```
## <span id="page-59-0"></span>**Setting Up Oracle Identity Manager for Single Sign-On with OracleAS Single Sign-On**

Perform the following steps to set up Oracle Identity Manager for integration with OracleAS Single Sign-On:

- **1.** Stop the application server.
- **2.** Start a plain-text editor and open the following file:

```
OIM_HOME/xellerate/config/xlconfig.xml
```
**3.** Locate the following single sign-on configuration (the following are the default settings without single sign-on):

```
<web-client>
<Authentication>Default</Authentication>
<AuthHeader>REMOTE_USER</AuthHeader>
</web-client>
```
**4.** Edit the single sign-on configuration as follows.

```
<web-client>
<Authentication>SSO</Authentication>
<AuthHeader>osso-username</AuthHeader>
</web-client>
```
To enable single sign-on with non-ASCII character logins, you must include a decoding class name to decode the non-ASCII header value. Add the decoding class name and edit the single sign-on configuration as follows:

```
<web-client>
<Authentication>SSO</Authentication>
<AuthHeader>osso-username</AuthHeader>
<AuthHeaderDecoder>com.thortech.xl.security.auth.CoreIDSSOAuthHeaderDecoder</Au
thHeaderDecoder>
</web-client>
```
**5.** Restart the application server.

# <span id="page-60-0"></span>**Creating Single Sign-On User Accounts for Oracle Identity Manager Users**

You must create an entry in Oracle Internet Directory for each Oracle Identity Manager user that will use OracleAS Single Sign-On for authentication. Oracle Internet Directory is the repository for all OracleAS Single Sign-On user accounts and passwords. The OracleAS Single Sign-On server authenticates users against their entries in Oracle Internet Directory.

Perform the following steps to create an entry in Oracle Internet Directory for each Oracle Identity Manager user that will use OracleAS Single Sign-On for authentication:

**1.** Log in to the Oracle Delegated Administration Services home page at the following URL:

http://*host*:*port*/oiddas/

In this example, *host* represents the name of the computer on which Oracle Delegated Administration Services is located, and *port* is the port number of this server. Oracle Delegated Administration Services and OracleAS Single Sign-On generally have the same host name.

- **2.** Click the **Directory** tab.
- **3.** Click **Create** on the **Users** tab.
- **4.** Create the information about the Oracle Identity Manager user by entering information in the following fields:
	- **First Name**
	- **Last Name**
	- **User ID**

**Note:** The User ID must be the same as User ID for Oracle Identity Manager.

- **e-mail**
- Password for OracleAS Single Sign-On (and confirm by entering it twice)
- **5.** Create the user by clicking the **Submit** button.

# **Using the Reconciliation Archival Utility**

This chapter describes how to use the Reconciliation Archival utility. It contains the following topics:

- [Understanding the Reconciliation Archival Utility](#page-62-0)
- [Preparing Oracle Database for the Reconciliation Archival Utility](#page-64-0)
- [Preparing Microsoft SQL Server for the Reconciliation Archival Utility](#page-65-0)
- **[Running the Reconciliation Archival Utility](#page-65-1)**
- [Output Files Generated by the Reconciliation Archival Utility](#page-67-0)

## <span id="page-62-0"></span>**Understanding the Reconciliation Archival Utility**

**Note:** The Reconciliation Archival utility is backward-compatible from Oracle Identity Manager release 8.5.3.*x* onward.

Oracle Identity Manager stores reconciliation data from target systems in the following tables, which are called **active reconciliation tables**:

- **RCA**
- RCB
- RCD
- **RCE**
- RCH
- RCM
- **RCP**
- RCU
- RPC

During the reconciliation process, Reconciliation Manager reconciles data in the active reconciliation tables with the Oracle Identity Manager core tables. Because Reconciliation Manager does not remove reconciled data from the active reconciliation tables, they might eventually grow very large, resulting in decreased performance during the reconciliation process. You can use the Reconciliation Archival utility to archive data that has been reconciled with Oracle Identity Manager. The Reconciliation Archival utility stores archived data in the following tables, called **archive reconciliation tables**, which have the same structure as the active reconciliation tables:

- ARCH\_RCA
- ARCH\_RCB
- ARCH\_RCD
- ARCH RCE
- ARCH\_RCH
- ARCH\_RCM
- ARCH\_RCP
- ARCH\_RCU
- ARCH\_RPC

You can use the Reconciliation Archival utility to perform the following tasks:

- Archive all or specific data from the active reconciliation tables to the archive reconciliation tables
- Delete all data from the archive reconciliation tables
- Delete all data from the active reconciliation tables

When you archive selective data from the active reconciliation tables to the archive reconciliation tables, you must specify start date, end date, and reconciliation event status parameters. Start and end dates must be in the format YYYYMMDD. For the reconciliation event parameter, you can choose Event Linked, Event Closed, or both. The Event Linked status represents events that are successfully reconciled into Oracle Identity Manager, whereas the Event Closed status represents events that are manually closed with Reconciliation Manager.

To reduce the time that the archiving process takes, the utility drops the indexes on all active reconciliation tables when the number of records to be archived is greater than 200000. The indexes are re-created after the archived data is deleted from the active tables. If required, you can change the value 200000 to any other value by editing the following line:

In the OIM\_ReconArch.bat file, change the following line:

set INDXRESP=200000

In the OIM\_ReconArch.sh file, change the following line: INDXOPT=200000

If you choose to archive selective data, then the utility archives data that falls in the specified date range and event status.

When you archive all data from the active reconciliation tables to the archive reconciliation tables, the Reconciliation Archival utility archives all reconciliation data with event status of Event Linked or Event Closed.

The files that constitute the Oracle Database version of the Reconciliation Archival utility are located in the following directory:

*installServer*/xellerate/db/oracle/Utilities/ReconArchival

The files that constitute the Microsoft SQL Server version of the Reconciliation Archival utility are located in the following directory:

*installServer*/xellerate/db/sqlserver/Utilities/ReconArchival

**Note:** Data that has been archived from the active reconciliation tables to the archive reconciliation tables will no longer be available through Oracle Identity Manager. To access this data, you must query the archive reconciliation tables in your Oracle Identity Manager database.

## <span id="page-64-0"></span>**Preparing Oracle Database for the Reconciliation Archival Utility**

Before you can use the Reconciliation Archival utility with Oracle Database, you must perform the following steps:

- **1.** Start SQL\*Plus and connect to Oracle Database as SYS user.
- **2.** Create a separate tablespace for the archival reconciliation tables by entering the following command. Replace *DATA\_DIR* with the directory where you want to store the data file and adjust the size and other parameters as necessary for your environment.

```
CREATE TABLESPACE OIM_RECON_ARCH
    DATAFILE 'DATA_DIR\reconarch_01.dbf' SIZE 1000M REUSE
     EXTENT MANAGEMENT LOCAL SEGMENT SPACE MANAGEMENT AUTO;
```
#### **Note:**

Oracle recommends that you allocate a large UNDO tablespace when archiving large amounts of data.

If your Oracle Database instance is running in ARCHIVELOG mode, you must switch to NOARCHIVELOG mode before running the Recon Archival utility. See *Oracle Database Administrator's Guide* for information about changing the database archiving mode.

**3.** To be able to use the utility, the Oracle Identity Manager database user must be explicitly granted the CREATE TABLE privilege. To grant this privilege to the database user, replace *OIM\_DB\_USER* with the Oracle Identity Manager database user ID in the following command, and then run the command:

GRANT CREATE TABLE TO *OIM\_DB\_USER*

- **4.** Connect to Oracle Database as the Oracle Identity Manager database user.
- **5.** Enter the following command to run the Create recon arch tables.sql script, which creates the archive reconciliation tables:

@ *path*/Create\_recon\_arch\_tables.sql

**6.** Enter the following command to run the cr\_recon\_ddl\_table.sql script, which creates a table named oim\_recon\_ddl. The oim\_recon\_ddl table is used by the Reconciliation Archival utility.

@ *path*/cr\_recon\_ddl\_table.sql

**7.** Enter the following command to run the OIM SP\_ReconArchival.sql script, which creates a stored procedure that the Reconciliation Archival utility uses to archive and delete reconciliation data:

@ *path*/OIM\_SP\_ReconArchival.sql

# <span id="page-65-0"></span>**Preparing Microsoft SQL Server for the Reconciliation Archival Utility**

Before you can use the Reconciliation Archival utility with Microsoft SQL Server, you must perform the following steps:

- **1.** Start SQL Query Analyzer and connect to Microsoft SQL Server as a user that is a member of sysadmin, or who has a dbcreator server role or db\_owner database role.
- **2.** Enter the following commands. Replace *DATA\_DIR* with the directory in which you want to store the data file, and adjust the SIZE, MAXSIZE, and FILEGROWTH parameters as necessary for your environment. These commands create the OIM\_RECON\_ARCH file group, which the Reconciliation Archival utility uses to store date from archival reconciliation tables.

```
USE master
GO
ALTER DATABASE oim_database_name
ADD FILEGROUP OIM_RECON_ARCH
GO
ALTER DATABASE oim_database_name
ADD FILE 
  (NAME = OIM_RECON_ARCH_01,
 FILENAME = 'DATA_DIR\RECON_ARCH_01.NDF',
 SIZE = 1000MB MAXSIZE = 5000MB,
  FILEGROWTH = 25MB)
TO FILEGROUP OIM_RECON_ARCH
GO
```
- **3.** Disconnect from Microsoft SQL Server and reconnect again as the Oracle Identity Manager database user.
- **4.** Load and execute the *path*/Create\_recon\_arch\_tables.sql script, which creates the archive reconciliation tables.
- **5.** Load and execute the *path*/OIM\_SP\_ReconArchival.sql script, which creates a stored procedure that the Reconciliation Archival utility uses to archive and delete reconciliation data.

# <span id="page-65-1"></span>**Running the Reconciliation Archival Utility**

Perform the following steps to run the Reconciliation Archival utility:

**1.** Ensure that the Oracle Identity Manager database is available and that no reconciliation processes are running. In addition, ensure that the Oracle Identity Manager database is not open to transactions for other sessions.

**Note:** Oracle recommends that you run the Reconciliation Archival utility during off-peak hours.

- **2.** Stop the Oracle Identity Manager by following the instructions in the Oracle Identity Manager installation guide for your application server.
- **3.** On Microsoft Windows platforms, you must specify the short date format as dddd  $M/d/yyyy$ . In addition, you must specify the time format as  $H : mm : ss$ . To customize the date and time formats, use the Regional and Language Options command in Control Panel.

**Note:** When you change the date and time format, the change will be applied to all the applications running on the Microsoft Windows platform.

**4.** On Linux and UNIX platforms, run the following commands to set execution permission for the OIM\_ReconArch.sh file and to ensure that the file is a valid Linux and UNIX text file:

chmod 755 *path*/OIM\_ReconArch.sh dos2unix *path*/OIM\_ReconArch.sh

- **5.** On Linux and UNIX platforms, run the *path*/OIM\_ReconArch.sh file. On Microsoft Windows platforms, run the *path*\OIM\_ReconArch.bat file.
- **6.** For Oracle Database installations, enter values for the following parameters when prompted:
	- Oracle home directory
	- Oracle Identity Manager database name or TNS string if the Oracle Identity Manager database is running on a remote computer
	- Oracle Identity Manager database user name and password

For Microsoft SQL Server installations, enter values for the following parameters when prompted:

- Server name on which the Microsoft SQL Server database is running
- Oracle Identity Manager database name
- Oracle Identity Manager database user name and password
- **7.** When prompted, select one of the following options:
	- 1) Archive data from active reconciliation tables
	- 2) Delete all data from archival reconciliation tables
	- 3) Delete all data from active reconciliation tables
	- 4) Exit
- **8.** If you selected to archive data, perform the following procedures:
	- **a.** Select one of the following archival options:
		- **–** Archive selective data
		- **–** Archive all data
		- **–** Exit
	- **b.** If you chose to archive selective data, enter start and end dates in the format *YYYYMMDD* when prompted.

**Caution:** You must enter an end date that is later than or equal to the start date. Otherwise, data will not be archived.

- **c.** Select a reconciliation event status for the data that you want to archive:
	- Enter '1' for Closed
	- Enter '2' for Linked

- Enter '3' for Closed and Linked

- **9.** Enter a value of **y** or **Y** when prompted to archive the data. Alternatively, enter a value of **n** or **N** to exit the utility.
- **10.** If you selected to delete data from either the archival reconciliation tables or active reconciliation tables, enter **Y** when prompted to confirm that you want to delete the data.
- **11.** On Microsoft Windows platforms, reset the short date format to the date format for your region or locale after you run the utility. Use the Regional and Language Options command in Control Panel to reset the date format.
- **12.** Because the data from active reconciliation tables are removed, your DBA must analyze the active reconciliation tables and their indexes in order to update the statistics. Perform this step only if you are using Oracle Database as the database for Oracle Identity Manager.

# <span id="page-67-1"></span><span id="page-67-0"></span>**Output Files Generated by the Reconciliation Archival Utility**

[Table](#page-67-1) 9–1 describes the output files that are generated by the Reconciliation Archival utility.

| <b>File</b>               | <b>Description</b>                                                                               |
|---------------------------|--------------------------------------------------------------------------------------------------|
| Err_DB_Conn_timestamp.loq | Generated when the utility is unable to connect to<br>the database with the provided credentials |
|                           | Err Arch Recon timestamp.log Generated when the archival or deletion processes<br>fail           |
| Arch Recon timestamp.log  | Generated when the archival or deletion processes<br>succeed                                     |

*Table 9–1 Output Files Generated by the Reconciliation Archival Utility*

**Note:** These error log files are deleted when you run the utility again.

# **Using the Task Archival Utility**

This chapter describes how to use the Task Archival utility. It contains the following topics:

- [Understanding the Task Archival Utility](#page-68-0)
- [Preparing Oracle Database for the Task Archival Utility](#page-69-0)
- [Preparing Microsoft SQL Server for the Task Archival Utility](#page-70-0)
- [Running the Task Archival Utility](#page-71-0)
- [Reviewing the Output Files Generated by the Task Archival Utility](#page-73-0)

## <span id="page-68-0"></span>**Understanding the Task Archival Utility**

In Oracle Identity Manager, a **task** refers to one or more activities that comprise a process, which handles the provisioning of a resource. For example, a process for requesting access to a resource may include multiple approval and provisioning tasks. Oracle Identity Manager stores task data in the following tables, which are called **active task tables**:

- OSI
- OSH
- **SCH**

By default, Oracle Identity Manager does not remove completed tasks from the active task tables. As the size of the active task tables increases, you might experience a reduction in performance, especially when managing open tasks and pending approvals. After a task executes successfully, you can use the Task Archival utility to archive the task data and remove it from the active task tables. Archiving task data with the Task Archival utility improves performance and ensures that the data is safely stored.

The Task Archival utility stores archived task data in the following **archive task tables**, which have the same structure as the active task tables:

- ARCH\_OSI
- ARCH\_OSH
- ARCH\_SCH

You can use the Task Archival utility to archive the following types of tasks:

Provisioning tasks for resource instances that have been revoked for disabled or deleted users

- Provisioning tasks for resource instances that have been revoked
- Approval tasks with a request status of Request Complete, Request Cancelled, or Object Approval Complete

When you archive tasks with the Task Archival utility, you can specify the type of archive operation, the user status, the task execution date, and the number of records on which to drop the indexes before archiving. The archive operation represents the type of task data to archive and the user status determines whether to archive data for users who have been deleted, disabled, or both. The task execution date represents the date on which a task is executed and must be in the format YYYYMMDD.

All executed tasks, up to the task execution date you specify, will be archived. To reduce the time that the archiving process takes, the utility drops the indexes on all active task tables when the number of records to be archived is greater than 200000. The indexes are re-created after the archived data is deleted from the active task tables. You can change the value 200000 to your preferred value. You can change the value in the following lines of code in the OIM\_TasksArch.bat file or in the OIM\_TasksArch.sh file:

In the .bat file, set INDXRESP=200000

In the .sh file, indxopt=200000

The files that constitute the Oracle Database version of the Task Archival utility are located in the following directory:

*OIM\_HOME*/xellerate/Database/Oracle/Utilities/TaskArchival

The files that constitute the Microsoft SQL Server version of the Task Archival utility are located in the following directory:

*OIM\_HOME*/xellerate/Database/SQLServer/Utilities/TaskArchival

**Note:** Data that has been archived from the active task tables to the archive task tables will no longer be available through Oracle Identity Manager. To access this data, you must query the archive task tables in your Oracle Identity Manager database.

### <span id="page-69-0"></span>**Preparing Oracle Database for the Task Archival Utility**

Before you can use the Task Archival utility with Oracle Database, you must perform the following steps:

- **1.** Start SQL\*Plus and connect to Oracle Database as a SYS user.
- **2.** Create a separate tablespace for the archival task tables by entering the following command. Replace *DATA\_DIR* with the directory in which you want to store the data file and adjust the size and other parameters as necessary for your environment.

```
CREATE TABLESPACE TasksArch
    DATAFILE 'DATA_DIR\tasksarch_01.dbf' SIZE 1000M REUSE
    EXTENT MANAGEMENT LOCAL SEGMENT SPACE MANAGEMENT AUTO;
```
**Note:** Oracle recommends that you allocate a large UNDO tablespace when archiving large amounts of data. In addition, turn on parallel execution by configuring the parallel\_max\_servers and parallel\_min\_servers initialization parameters. Parallel execution helps improve the performance of the archival process.

- **3.** Connect to Oracle Database as the Oracle Identity Manager database user.
- **4.** If you plan to run the Task Archival utility on an Oracle Identity Manager release that is earlier than 9.1.0, then execute the following command. This command adds the ORC\_TASKS\_ARCHIVED column to the ORC table. The Task Archival utility updates this column to value of 1, which indicates that the tasks for that particular process instance have been archived.

ALTER TABLE ORC ADD(ORC\_TASKS\_ARCHIVED VARCHAR2(1))

**5.** Enter the following command to run the cr\_taskarchival\_ddl\_table.sql script, which creates a table named OIM\_TASK\_ARCH\_DDL. This table is used by the Task Archival utility.

@ *path*/cr\_taskarchival\_ddl\_table.sql

**6.** Enter the following command to run the Create\_TasksArch\_Tables.sql script, which creates the archive task tables:

@ *path*/Create\_TasksArch\_Tables.sql

**7.** Enter the following command to run the OIM SP TASKS ARCHIVAL.sql script, which creates a stored procedure that the Task Archival utility uses to archive and delete task data:

@ *path*/OIM\_SP\_TASKS\_ARCHIVAL.sql

**8.** If your Oracle Database instance is running in ARCHIVELOG mode, you must switch to NOARCHIVELOG mode before running the Task Archival utility. See *Oracle Database Administrator's Guide* for information about changing the database archiving mode.

## <span id="page-70-0"></span>**Preparing Microsoft SQL Server for the Task Archival Utility**

Before you can use the Task Archival utility with Microsoft SQL Server, you must perform the following steps:

- **1.** If you have added any custom indexes to the OSI, SCH, or OSH tables, then you must also add them to the *path*/Create\_TasksArch\_Indexes.sql file.
- **2.** Start SQL Query Analyzer and connect to SQL Server as a user that is a member of sysadmin, or who has a dbcreator server role or db\_owner database role.
- **3.** Enter the following commands. Replace *DATA\_DIR* with the directory in which you want to store the data file and adjust the SIZE, MAXSIZE, and FILEGROWTH parameters as necessary for your environment. These commands create the OIM\_ARCH\_TASKS file group, which the Task Archival utility uses to store data from archive task tables.

```
USE master
GO
ALTER DATABASE oim_database_name
ADD FILEGROUP OIM_ARCH_TASKS
```

```
GO
ALTER DATABASE oim_database_name
ADD FILE 
 (NAME = OIM_ARCH_TASKS,
  FILENAME = 'DATA_DIR\OIM_ARCH_TASKS.NDF',
 STZE = 1000MR MAXSIZE = 5000MB,
  FILEGROWTH = 25MB)
TO FILEGROUP OIM_ARCH_TASKS
GO
```
- **4.** Disconnect from SQL Server and reconnect again as the Oracle Identity Manager database user.
- **5.** If you plan to run the Task Archival utility on an Oracle Identity Manager release that is earlier than 9.1.0, then execute the following command. This command adds the ORC\_TASKS\_ARCHIVED column to the ORC table. The Task Archival utility updates this column to value of 1, which indicates that the tasks for that particular process instance have been archived.

ALTER TABLE ORC ADD ORC\_TASKS\_ARCHIVED VARCHAR(1)

- **6.** Load and execute the *path*/Create\_TasksArch\_Tables.sql script, which creates the archive task tables.
- **7.** Load and execute the *path*/OIM\_SP\_TASKS\_ARCHIVAL.sql script, which creates a stored procedure that the Task Archival utility uses to archive and delete task data.

## <span id="page-71-0"></span>**Running the Task Archival Utility**

Perform the following steps to run the Task Archival utility:

**1.** Ensure that the Oracle Identity Manager database is available and that no reconciliation processes are running. Also, ensure that the Oracle Identity Manager database is not open to transactions for other sessions.

**Note:** Oracle recommends that you run the Task Archival utility during off-peak hours.

- **2.** Back up the OSI, SCH, and OSH tables.
- **3.** Stop Oracle Identity Manager by following the instructions in the Oracle Identity Manager installation guide for your application server.
- **4.** On Microsoft Windows platforms, you must specify the short date format as dddd  $M/d/yyyy$ . In addition, you must specify the time format as  $H : mm : ss$ . To customize the date and time formats, select the Regional and Language Options command in the Control Panel.

**Note:** When you change the date and time format, all applications running on the Microsoft Windows platform will be affected.

**5.** On Linux and UNIX platforms, run the *path*/OIM\_TasksArch.sh file. On Microsoft Windows platforms, run the *path*\OIM\_TasksArch.bat file.
- **6.** For Oracle Database installations, enter values for the following parameters when prompted:
	- Oracle home directory
	- Oracle Identity Manager database name or TNS string if the Oracle Identity Manager database is running on a remote computer
	- Oracle Identity Manager database user name and password

For Microsoft SQL Server installations, enter values for the following parameters when prompted:

- Server name where the SQL Server database is running
- Oracle Identity Manager database name
- Oracle Identity Manager database user name and password
- **7.** When prompted, select one of the following options:
	- Archive all provisioning tasks on resource instances that have been revoked for disabled or deleted users.
	- Archive all provisioning tasks on resource instances that have been revoked.
	- Archive all approval tasks in which the request status is Request Complete, Request Cancelled, or Object Approval Complete.
	- Exit.
- **8.** If you chose to archive all provisioning tasks for resource instances that have been revoked for disabled or deleted users, select one of the following options:
	- Users at Deleted status
	- Users at Disabled status
	- Users at Deleted and Disabled status
	- Go back to Main Menu
- **9.** Enter a task execution date in the format YYYYMMDD when prompted. All executed tasks, up to the task execution date you specify, will be archived. To archive all tasks that were executed on or before the current date, press **Enter** without entering a date.
- **10.** Enter a value of **y** or **Y** when prompted to archive the tasks. Otherwise, enter a value of **n** or **N** to exit the utility.

**Note:** You must enter the value of Y or N when prompted. If you press Enter without selecting a value, then the utility again counts the number of tasks to be archived and prompts you without beginning the archive.

**11.** On Microsoft Windows platforms, reset the short date format to the date format for your region or locale after the Task Archival utility finishes running. Use the Regional and Language Options command in the Control Panel to reset the date format.

**Note:** Because the data from active task tables is removed, you must analyze the active task tables and their indexes for updated statistics. Perform this step only if you are using Oracle Database as the database for Oracle Identity Manager.

## <span id="page-73-0"></span>**Reviewing the Output Files Generated by the Task Archival Utility**

[Table](#page-73-0) 10–1 describes the output files that are generated by the Task Archival utility.

*Table 10–1 Output Files Generated by the Task Archival Utility*

| <b>File</b>                  | <b>Description</b>                                                                                |
|------------------------------|---------------------------------------------------------------------------------------------------|
|                              |                                                                                                   |
| Err DB Conn timestamp.log    | Generated when the utility is unable to connect<br>to the database with the specified credentials |
| Err_Arch_Tasks_timestamp.log | Generated when the archival or deletion<br>processes fail                                         |
| Arch TaskData timestamp.log  | Generated when the archival or deletion<br>processes succeed                                      |
|                              |                                                                                                   |

**Note:** These error log files are deleted when you run the utility again.

# **Index**

#### **A**

adapters [compilation,](#page-14-0) 1-5 administrative and user console [securing,](#page-46-0) 6-1

#### **C**

cache configuration [category-based properties,](#page-40-0) 5-3 [class reloading,](#page-41-0) 5-4 [general properties,](#page-39-0) 5-2 [optimal,](#page-42-0) 5-5 [production environment, for,](#page-42-1) 5-5 [purging,](#page-42-2) 5-5 [sample,](#page-38-0) 5-1 cache management [best practices,](#page-38-1) 5-1 [class reloading,](#page-41-0) 5-4

## **D**

[database back up,](#page-14-1) 1-5 [definition data,](#page-12-0) 1-3 Deployment Manager [best practices,](#page-10-0) 1-1 [exporting system objects,](#page-12-1) 1-3 [features,](#page-11-0) 1-2 [limitations,](#page-11-1) 1-2 [deployment manager,](#page-10-1) 1-1

## **E**

[entity adapters,](#page-14-2) 1-5 [export descriptions,](#page-13-0) 1-4 exporting data [dependencies,](#page-13-1) 1-4

## **G**

[global cache,](#page-38-2) 5-1 [group permissions,](#page-14-3) 1-5

#### **I**

[importing data,](#page-15-0) 1-6

#### **N**

[naming conventions,](#page-12-2) 1-3

#### **O**

[operational data,](#page-12-3) 1-3 Oracle Application Server [OC4J plugin,](#page-56-0) 8-1 [setting up Oracle Identity Manager,](#page-59-0) 8-4 Oracle Application Server Single Sign-On [integration,](#page-56-1) 8-1 Oracle Database [performance monitoring,](#page-19-0) 2-4 [physical data placement,](#page-17-0) 2-2 [pinning sequences,](#page-18-0) 2-3 [sample instance configuration,](#page-16-0) 2-1 [stored procedures,](#page-18-1) 2-3 [System Global Area,](#page-18-2) 2-3 Oracle Identity Manager [about,](#page-48-0) 7-1 integration [about,](#page-48-0) 7-1 [tuning Oracle Database,](#page-16-1) 2-1 oracle identity manager [securing,](#page-46-1) 6-1 organizational hierarchy [exporting,](#page-13-2) 1-4

#### **P**

physical data placement [indexes,](#page-17-1) 2-2 [tablespace,](#page-17-2) 2-2 [purging,](#page-42-2) 5-5

#### **R**

[reconciliation archival utility,](#page-62-0) 9-1 [output files generated,](#page-67-0) 9-6 [preparing oracle database,](#page-64-0) 9-3 [running,](#page-65-0) 9-4 related groups of objects [exporting,](#page-12-4) 1-3 [report permissions,](#page-14-4) 1-5

## **S**

[scheduled tasks,](#page-14-5) 1-5 [parameter matching,](#page-13-3) 1-4 SDK table [updates,](#page-15-1) 1-6 Single Sign-On user accounts [creation,](#page-60-0) 8-5 system objects [exporting,](#page-12-1) 1-3

## **T**

[task archival utility,](#page-68-0) 10-1 [running,](#page-71-0) 10-4 [ThreadLocal cache,](#page-38-3) 5-1

#### **W**

[warnings,](#page-13-4) 1-4